Février 2023

# $\Box$ **REVUE #6** NUMERO SPÉCIAL LOGICIEL PERCEVAL<br> **REMUE-MÉNINGES EN PAGE 36 A PRODUCTE 26 A NUMERO SPÉCIAL LOGIC DE LA REMUE-MÉN**<br>
REMUE-MÉNINGES EN PAGE 36 A NUMÉRO SPÉCIAL LOGIC DE LA REMUE

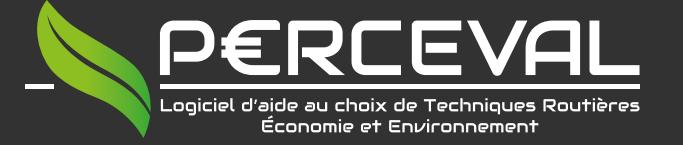

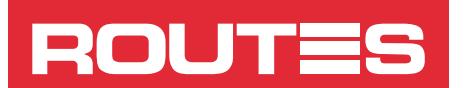

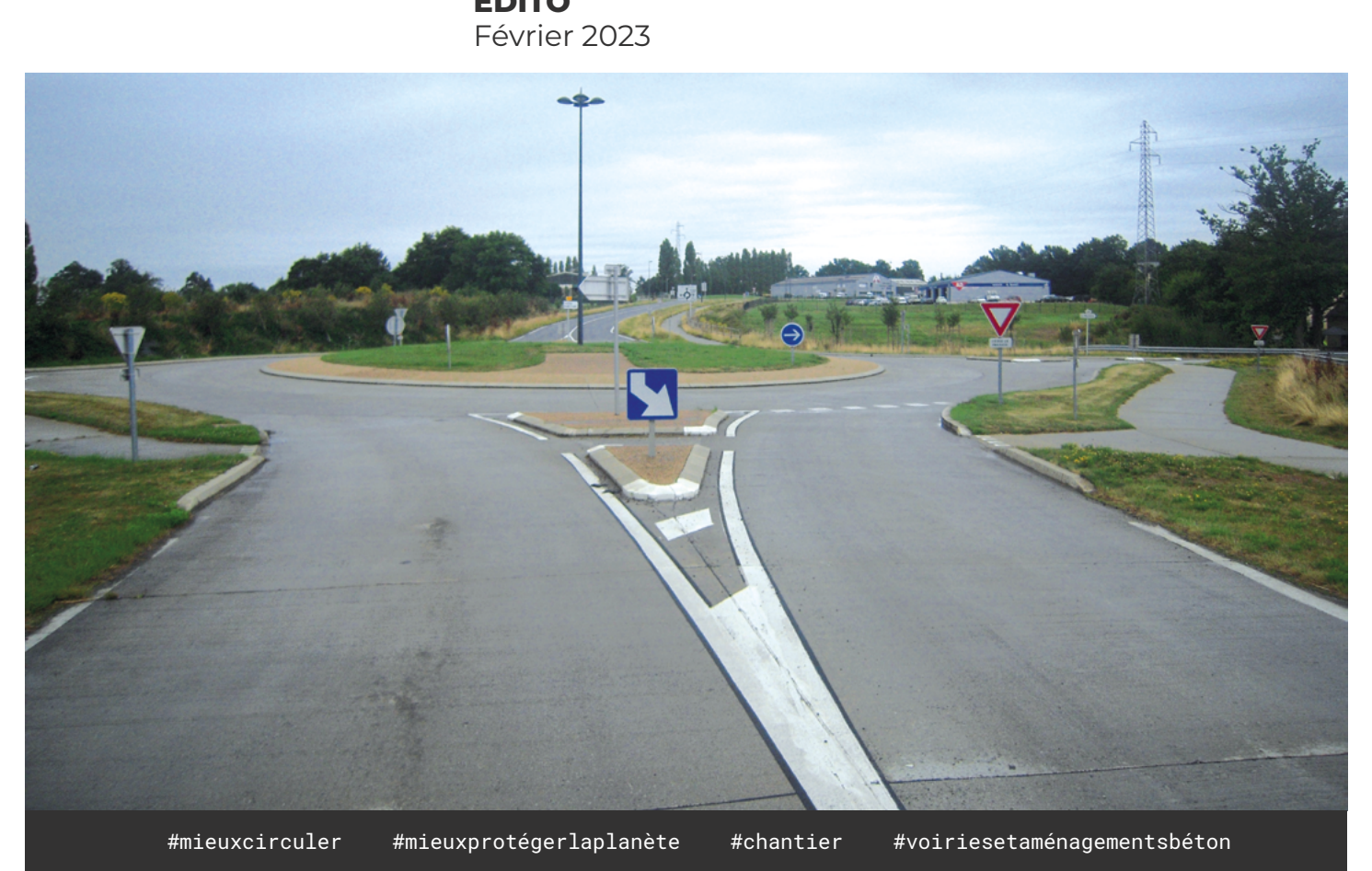

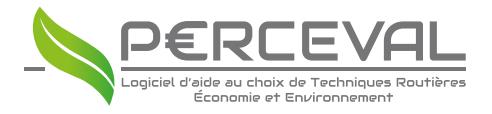

CIMbéton a le plaisir de vous adresser le numéro 6 de *Routes La Revue,* consacré à PERCEVAL. Cette nouvelle livraison vise à familiariser le lecteur avec l'utilisation du logiciel PERCEVAL dans le cadre d'un projet d'aménagement de carrefour giratoire. On se propose, au moyen d'une étude de cas, une fois identifiées les solutions les mieux adaptées au projet, d'effectuer une simulation complète à l'aide de PERCEVAL, afin de définir la meilleure technique de construction sur le plan économique et environnemental.

Nous sommes sûrs que vous saurez apprécier ce numéro montrant toutes les potentialités offertes par ce logiciel dans l'aménagement d'un carrefour giratoire.

Vous pouvez, bien entendu, retrouver l'ensemble des reportages de *Routes* et des cahiers techniques sur : www.infociments.fr/publications/routes

Bonne lecture ! Joseph ABDO

Carrefour giratoire de Saint-Pierre-la-Cour. Structure BC5g sur GB3, réalisée en 2005. (©CIMbéton)

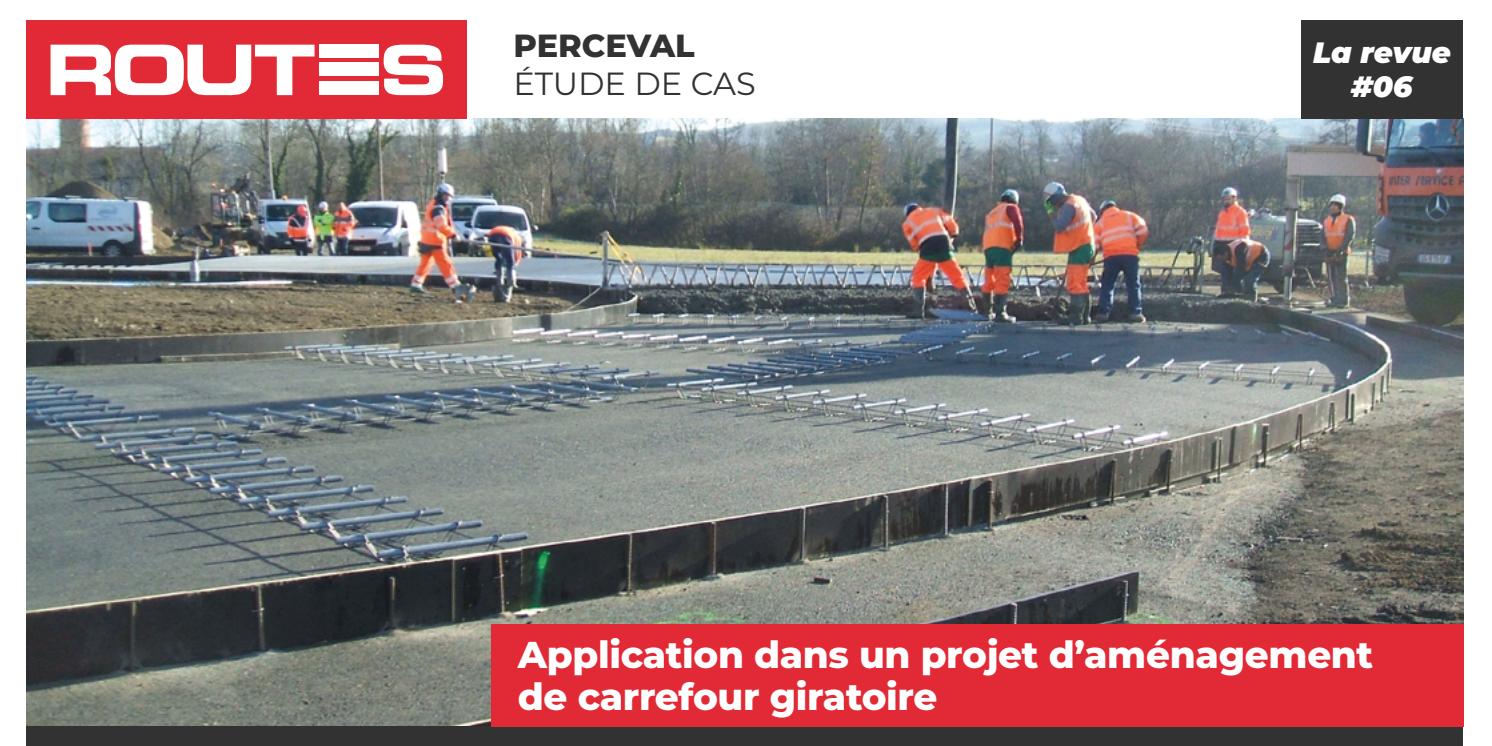

**routiers & urbains**

**annexes**

#mieuxcirculer #mieuxvivre #mieuxprotégerlaplanète #chantier #carrefourgiratoire

**Chaussées Aménagements Ouvrages** 

### **CRÉDITS**

**© CIMbéton 2020 Conception et calculs :** Joseph Abdo

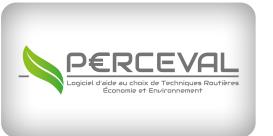

Pour découvrir PERCEVAL, cliquez ici et accedez à infociments.fr

in

**PHOTO D'OUVERTURE :** Vue générale d'un chantier d'aménagement d'un carrefour giratoire en structure composite BC5g/GB3. (©Agilis)

### **ROUTES La Revue #06**

### Le 15/02/2023

### © CIMbéton Texte : Joseph Abdo

Suivez l'actualité du magazine *Routes* sur

16 bis, Boulevard Jean Jaurès 92110 Clichy Tél. : 01 55 23 01 00 E-mail : centrinfo@cimbeton.net **Infociments.fr f** pour satisfaire aux cond<br>
6 bis, Boulevard Jean Jaurès<br>
2110 Clichy<br>
él. : 01 55 23 01 00<br>
-mail : centrinfo@cimbeton.net<br> **ROUTES La Revue #06** = LOGICIEL - PERCEVAL

**Ce numéro de Routes** *La Revue* **vise à familiariser le lecteur avec l'utilisation du logiciel PERCEVAL dans le cadre d'un projet d'aménagement de carrefour giratoire. Après avoir identifié les solutions adaptées à ce projet, on se propose d'effectuer une simulation complète à l'aide de PERCEVAL afin de déterminer la meilleure technique d'aménagement sur le plan économique et environnemental.** 

### INTRODUCTION

Dans le cadre de l'étude d'un projet d'aménagement d'un carrefour giratoire, le maître d'ouvrage et le maître d'œuvre se doivent maintenant d'établir un véritable bilan technique, économique et environnemental qui motivera le choix de la solution retenue. Aussi l'entreprise pourrait-elle faire appel à une telle analyse pour valoriser son offre ou justifier une variante.

Longtemps, cela n'a pas été pratique courante, pour des raisons aussi bien techniques qu'administratives. Mais l'éventail des solutions techniques – associé à la préoccupation, de plus en plus marquée de la part des élus et des collectivités territoriales, de rigueur dans les choix techniques, de bonne gestion et de respect de l'environnement – s'est élargi, de sorte que ce bilan est aujourd'hui dressé sur de plus en plus de projets routiers, de voiries ou d'aménagements urbains.

Il constitue l'élément de décision majeur du maître d'ouvrage. Le choix qui en découle se porte en général vers la solution la plus adaptée techniquement et qui minimise les impacts sur l'environnement comme le coût global de l'opération.

Pour chaque projet d'aménagement, il est donc nécessaire de procéder à une analyse multicritères détaillée et comparative des diverses solutions possibles afin d'en établir les atouts.

L'analyse technique doit être conduite conformément à la démarche et aux méthodes des différents guides en vigueur. L'analyse économique et environnementale peut être menée grâce au logiciel PERCEVAL, proposé par CIMbéton.

- L'analyse multicritères a donc lieu en deux étapes :
- Analyse technique : cette étape permet d'identifier les deux techniques les plus appropriées pour satisfaire aux conditions du projet et de définir la typologie comme le dimensionnement de chacune d'elles.
- Analyse économique et environnementale : cette étape permet d'évaluer et de comparer, sur le plan économique et sur le plan environnemental, les deux techniques sélectionnées à l'étape précédente.

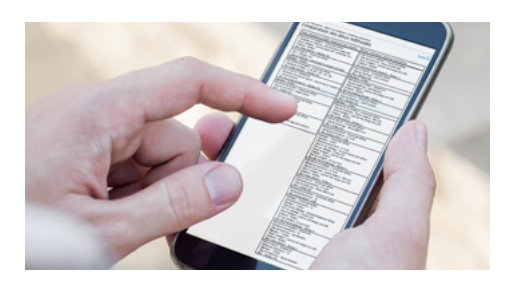

C'est un logiciel de calcul spécialement conçu pour la route (terrassements, chaussées, aménagements routiers, entretien routier et ouvrages annexes). Il permet d'effectuer :

• Soit une évaluation économique et environnementale d'une structure routière neuve, d'une technique d'entretien structurel ou d'un ouvrage routier (dispositif de retenue, ouvrage d'assainissement) ;

• Soit une comparaison économique et environnementale entre deux structures routières neuves, entre deux techniques d'entretien structurel sélectionnées ou bien entre deux dispositifs de retenue.

Mais PERCEVAL n'est pas un logiciel de conception et de dimensionnement. C'est un outil d'évaluation économique et environnementale. Il appartient donc à l'utilisateur de définir les typologies et les dimensionnements des structures à comparer.

### ÉTUDE DE CAS

Pour les besoins de l'étude, l'on se référera à un projet concret mais volontairement idéalisé pour lui conférer le statut de cas d'école. Le choix des paramètres sera fait en étant le plus complet possible et, par conséquent, représentatif de différentes situations que l'on pourrait rencontrer sur le terrain.

Le lecteur se reportera utilement aux reportages de chantiers développés récemment dans Routes et Routes Info, traitant de l'aménagement d'un carrefour giratoire ou d'une aire de repos, et en particulier :

- *Routes* n° 140. Billom (63). « Billom : le premier giratoire en béton du Puy-de-Dôme ».
- *Routes* n° 143. Givry (71). « Aménagement qualitatif du centre-ville de Givry ».
- *Routes* n° 145. Pérouges (01). « Giratoire de Pérouges (Ain) : une chaussée composite pour résister aux trafics denses ».
- *Routes Info # 11.* Montalieu-Vercieu, Isère (38). « Durable et 100 % local, le premier giratoire en béton de référence de l'Isère ».
- *Routes Info # 23 et 24.* Aire de la Grolle RN10, Charente (16). « Une aire de repos innovante associant valorisation des sols en place et chaussée composite BC5g/GB3 ».

Ces reportages sont consultables et téléchargeables sur https://www.infociments.fr/routes.

## ÉTAT DES LIEUX

### **Le projet**

Situé à l'entrée d'une commune, le carrefour classique entre la route départementale « x » et la route départementale « y » connaît, depuis plusieurs années, un trafic important. Quelque 5 600 véhicules s'y croisent, dont 10 % de poids lourds. Autre phénomène préoccupant pour la sécurité : la vitesse élevée des automobilistes empruntant la route départementale « x » à l'approche du carrefour et de l'entrée de l'agglomération. Le Département a donc décidé de construire un carrefour giratoire pour sécuriser le trafic et pour ralentir la circulation aux portes de la commune. Jusqu'ici, c'était un carrefour en croix classique, mais pas vraiment bien dimensionné. Techniquement, plusieurs options s'offrent pour la transformation et la réalisation de cet ouvrage. Le conseil départemental se doit donc d'établir les avantages et les inconvénients de chacune d'elles pour retenir la solution la plus adaptée sur le plan technique, économique et environnemental.

On se propose donc, dans ce numéro de Routes La Revue, de présenter l'analyse et la démarche qu'il faut mener pour faire le meilleur choix technique, économique et environnemental.

### **La structure de chaussée en place avant les travaux**

### **> La constitution de la structure en place** *(cf. figure 1)*

Les sondages préliminaires réalisés au croisement des deux routes départementales ont montré que la structure de chaussée en place est constituée de :

- Une couche de surface en béton bitumineux, d'épaisseur 5 cm ;
- Une couche de base en grave-bitume GB3, d'épaisseur moyenne 10 cm ;
- Une couche de fondation en grave non traitée GNT, d'épaisseur moyenne 15 cm ;
- Une arase constituée d'un sol limoneux de classe AR2.

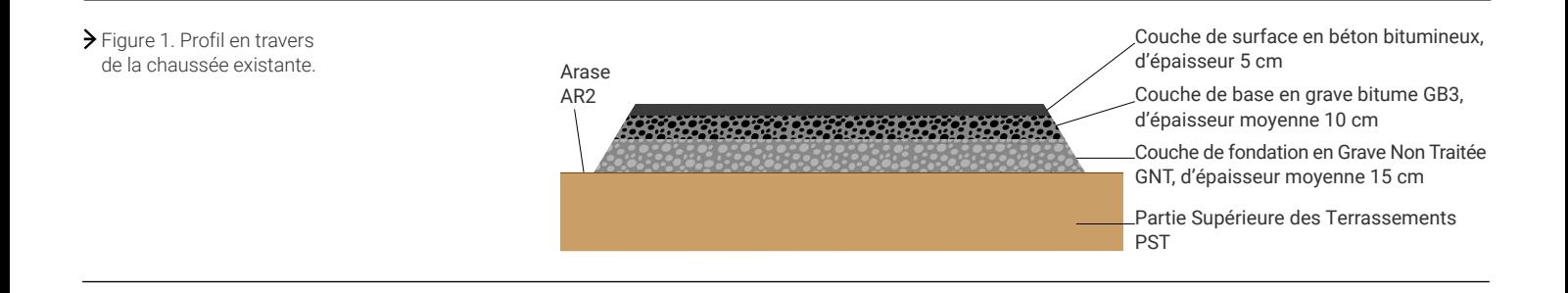

Logiciels d'aide à la décision, vidéos, Guides techniques, organisation de Journées techniques, découvrez les outils mis à votre disposition sur : www.infociments.fr

### **> Les caractéristiques de la structure existante**

Les essais réalisés au droit du carrefour montraient un comportement mécanique médiocre, reflétant une insuffisance structurelle de la route. C'est le signe évident d'une structure de chaussée sous-dimensionnée, au droit du croisement des deux routes départementales, pour le trafic qu'elle supporte. En outre, les mesures ont montré que le support de la chaussée est de bonne qualité (portance PF2qs). Un rabotage de la chaussée existante, au droit du croisement des deux routes départementales, a donc été prévu sur une profondeur dictée par le dimensionnement de la structure de chaussée retenue.

### ANALYSE TECHNIQUE

### **Choix de la technique d'entretien**

Il ressort des investigations et des essais réalisés *in situ* que la chaussée souffre, à l'endroit du carrefour, d'un déficit structurel. Le choix d'une solution d'aménagement doit alors se porter sur des techniques d'aménagement structurel qui touchent non seulement la couche de surface, mais aussi et surtout les couches d'assise (couche de base et, éventuellement, couche de fondation).

Pour aménager durablement le carrefour giratoire, plusieurs solutions techniques sont envisageables : la solution traditionnelle d'aménagement avec une structure comportant une couche de surface bitumineuse et dont les matériaux des couches d'assise peuvent être sélectionnés ou combinés parmi différents types de produits (grave-bitume GB3 ou GB4 ; enrobé à module élevé EME ; grave-ciment ou grave LHR ; béton compacté routier BCR, etc.) et la solution d'aménagement comportant un revêtement en béton et une fondation en matériau choisi parmi différents types de produits (grave-bitume GB3 ; béton maigre BC2 ou BC3 ; grave-ciment ou grave LHR ; béton compacté routier BCR, etc.).

Les différentes solutions d'aménagement ont été analysées ; et on a tenu compte des contraintes spécifiques au projet : notamment, le maintien des seuils des deux routes départementales qui débouchent sur le carrefour giratoire, incompatible avec des solutions entraînant un changement important de niveau, comme les solutions d'aménagement en couche épaisse de matériaux. Le choix s'est donc porté sur les deux solutions d'aménagement suivantes, dont l'épaisseur totale de structure est compatible avec celle du décaissement :

- Une structure classique en matériaux bitumineux, comportant une couche de fondation en grave-bitume GB3, une couche de base en grave-bitume GB3 et une couche de surface en béton bitumineux.
- Une structure de chaussée comportant un revêtement en béton de classe 5 et une fondation, soit en en grave-bitume GB3, soit en béton maigre BC3.

### **Les hypothèses de dimensionnement**

Le maître d'ouvrage retient, pour son projet, les hypothèses suivantes :

- Trafic journalier moyen annuel TMJA : 560 PL / j / sens
- Trafic cumulé : 6 330 000 NE
- Portance du support : PF2qs (80 < EV2 ≤ 120 MPa)
- Progression annuelle du trafic : 2 %
- Durée de vie de dimensionnement : 30 ans

### **Les solutions d'aménagement**

### **> Solution n° 1 : aménagement avec la solution de chaussée en béton classique BC5g/BC3**

Le guide de conception et de dimensionnement des carrefours giratoires en béton, édité par l'IDRRIM en 2019, fournit le dimensionnement suivant :

- Un revêtement en béton non armé, à joints goujonnés BC5g, d'épaisseur 22 cm ;
- Une couche de fondation en béton maigre BC3, d'épaisseur 15 cm ;
- Une plate-forme support de portance minimale PF2qs.
- **> Solution n° 2 : aménagement avec la solution de chaussée composite BC5g/GB3**
- Un revêtement en béton non armé, à joints goujonnés BC5g, d'épaisseur 20 cm ;
- Une couche de fondation en grave-bitume GB3, d'épaisseur 10 cm ;
- Une plate-forme support de portance minimale PF2qs.

### **> Solution n° 3 : aménagement en matériaux bitumineux**

En s'appuyant sur les guides en vigueur et sur la norme NF P 98 086 « Dimensionnement des chaussées », la typologie et la structure de la solution en matériaux bitumineux sont les suivantes :

- Une couche de surface en BBSG, d'épaisseur 8 cm ;
- Une couche de base en grave-bitume GB3, d'épaisseur 12 cm ;
- Une couche de fondation en grave-bitume GB3, d'épaisseur 13 cm ;
- Une plate-forme support de portance minimale PF2qs.

Après analyse, la solution d'aménagement de la chaussée en béton classique BC5g/BC3 est écartée, car elle nécessiterait un fraisage plus profond de la structure existante (37 cm), ce qui pourrait entraîner une modification de la portance du support. Seules les solutions d'aménagement nos 2 et 3 ont été retenues par le maître d'ouvrage et le maître d'œuvre.

Logiciels d'aide à la décision, vidéos, Guides techniques, organisation de Journées techniques, découvrez les outils mis à votre disposition sur : www.infociments.fr

### **Méthodologie de reprise**

### **> Méthodologie de reprise pour la structure composite**

- La méthodologie de reprise pour la structure composite est fixée comme suit :
- Fraisage de la chaussée existante sur 15 cm et évacuation des matériaux bitumineux en décharge ou sur une plate-forme de recyclage ;
- Fraisage de la couche granulaire en GNT sur une épaisseur de 15 cm ;
- Mise en œuvre d'une couche de fondation en GB3, d'épaisseur 10 cm ;
- Mise en œuvre d'un revêtement en béton non armé et à joints goujonnés, d'épaisseur 20 cm.

### **> Méthodologie de reprise pour la solution bitumineuse**

- La méthodologie de reprise pour la solution bitumineuse est fixée comme suit :
- Fraisage de la chaussée existante sur 15 cm et évacuation des matériaux bitumineux en décharge ou sur une plate-forme de recyclage ;
- Fraisage de la couche granulaire en GNT sur une épaisseur de 15 cm ;
- Mise en œuvre de la couche de fondation en GB3, d'épaisseur 13 cm ;
- Mise en œuvre de la couche de base en GB3, d'épaisseur 12 cm ;
- Mise en œuvre d'un enrobé bitumineux semi-grenu BBSG sur 8 cm d'épaisseur.

### **Typologies et structures des solutions retenues pour la comparaison**

En s'appuyant sur les guides en vigueur et sur la norme NF P 98 086 « Dimensionnement des chaussées », les typologies et les structures des deux solutions à comparer sont données par les figures 2 et 3.

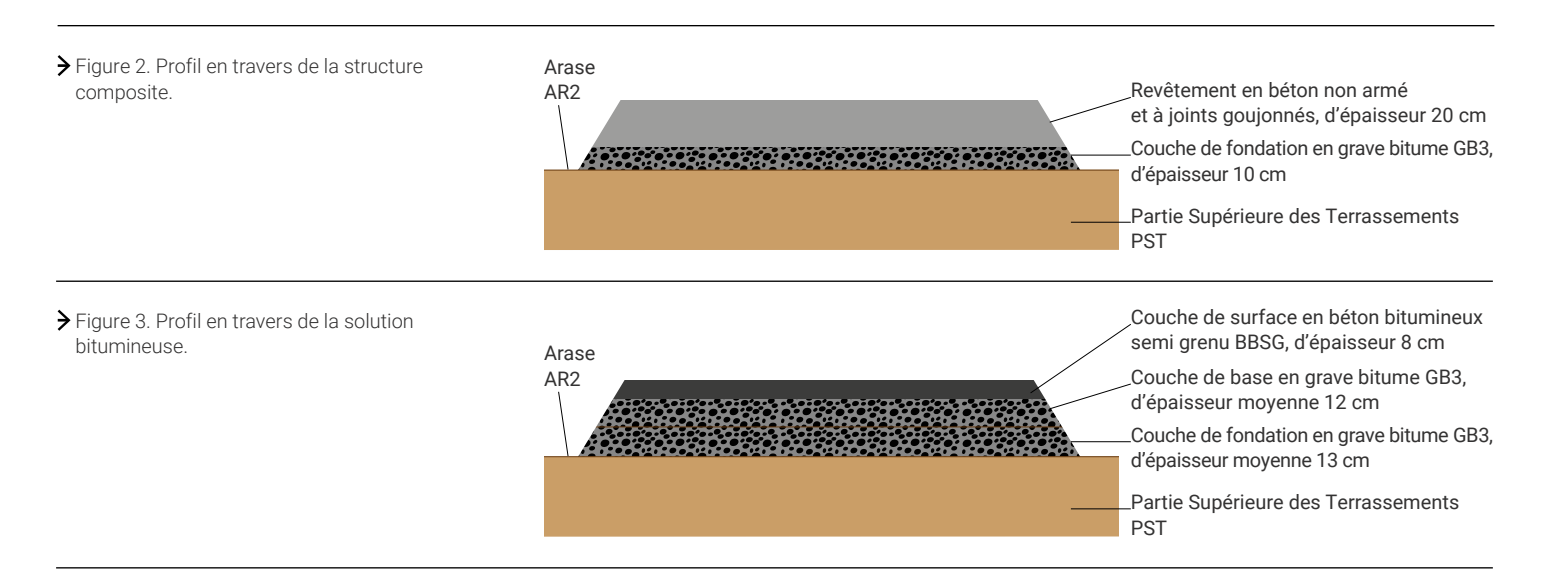

### **Scénarios d'entretien des solutions retenues pour la comparaison**

En s'appuyant sur les guides en vigueur et sur les retours d'expérience accumulés, le maître d'œuvre retient les scénarios d'entretien suivants :

- **> Pour la solution de structure composite BC5g/GB3 :**
- Un entretien des joints à 10 ans et à 20 ans ;
- Un entretien de l'adhérence à la surface du revêtement à 10 ans et à 20 ans.

### **> Pour la solution bitumineuse BBSG/GB3/GB3 :**

- Une réfection de la couche de surface à 6 ans, 12 ans, 18 ans et 24 ans ;
- Une réfection de la couche de base à 18 ans.

L'analyse technique a confirmé que les deux solutions envisagées – à savoir la solution composite BC5g/GB3 et la solution BBSG/GB3/GB3 – conviennent à l'aménagement du carrefour giratoire. Elle a permis, en outre, de définir l'ensemble des données de dimensionnement ainsi que les scénarios d'entretien sur la période de service. Le maître d'ouvrage choisira donc la meilleure solution d'aménagement en fonction des résultats de l'analyse économique et environnementale sur le cycle de vie complet (construction + entretien), qui sera traitée dans la prochaine section.

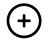

Pour découvrir PERCEVAL, cliquez ici et accedez au calculateur.

### ANALYSE ÉCONOMIQUE ET ENVIRONNEMENTALE

### **Les hypothèses de calcul**

Pour effectuer la simulation à l'aide du logiciel PERCEVAL, il est indispensable de disposer de toutes les données relatives au projet d'aménagement : techniques, économiques et, éventuellement, environnementales. En effet, l'utilisateur doit pouvoir les indiquer à chaque étape de calcul.

Les données techniques ont été identifiées et précisées lors de l'étape d'analyse technique.

Les données environnementales seront entrées par l'utilisateur, s'il les connaît. Sinon, le logiciel propose, à chaque étape du calcul, un menu déroulant qui s'appuie sur une base de données et qui rassemble les différents ICV des constituants de base des matériaux routiers (ciment, LHR, granulats, bitume, eau), du gasoil, de l'acier, des matériaux routiers élaborés et des matériels de fabrication, de transport et de mise en œuvre.

En revanche, le logiciel ne comporte aucune base de données économiques, mais il intègre tout le processus d'évaluation et de comparaison. Il revient à l'utilisateur de les collecter au niveau local et de les indiquer dans le logiciel.

Pour l'étude de cas, on a rassemblé ci-dessous les différentes hypothèses de calcul ainsi que les données techniques et économiques pour chacune des deux solutions concurrentes.

### **Hypothèses de calcul pour la solution composite**

Revêtement en dalles béton à joints goujonnés avec fondation en grave-bitume 20 cm BC5g/10 cm GB3

- Couche de fondation
	- Couche de fondation : choix du matériau de fondation, fabrication et transport > Matériau à propriétés spécifiées
		- > GB3 Transport camion 44 t Distance transport : 40 km Tarif GB3 : 115 €/m<sup>3</sup>
	- Couche de fondation : mise en œuvre
	- > Tarif de mise en œuvre : 115 €/m3
- Couche de fondation : épaisseur
- > Épaisseur GB3 : 10 cm
- Couche de roulement en béton non armé et à joints goujonnés : fabrication et transport
	- Revêtement en béton :
		- > Choix du béton : C35/45 XF3 S3 20
		- > Tarif rendu chantier : 125 €/m3
	- Mise en œuvre :
		- > Standard, manuelle
		- > Armatures : 0/0/0
		- > Goujons :
			- Quantité : 9 kg/m3
			- Distance transport goujons : 300 km
			- Tarif : 800 €/t
		- > Tarif de mise en œuvre : 135 €/m3
	- Épaisseur :
- > Béton : 20 cm
- Traitement de surface :
	- > Balayage
	- > Tarif : 0 €/m2
- Entretien
	- Scellement des joints :
		- > Échéances : 10 ; 20 ans
		- > Taux d'actualisation : 4 %
		- > Scellement joints : 3 côtés
		- > Coût : 6 €/m2
	- Régénération des caractéristiques de surface :
		- > Échéances : 10 ; 20 ans
		- > Taux d'actualisation : 4 %
		- > Choix de la technique : Grenaillage petit chantier
		- > Coût régénération de surface : 3 €/m2

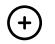

### Pour découvrir PERCEVAL, cliquez ici et accedez au calculateur.

### **Hypothèses de calcul pour la solution BBSG/GB3/GB3**

Structure en matériaux bitumineux 8 cm BBSG/12 cm GB3/13 cm GB3

- Couche de fondation
	- Fabrication et transport :
		- > Origine des granulats : Roche massive
		- > Matériau : GB3
		- > Transport camion 44 t
		- > Distance transport : 40 km
		- > Tarif GB3 rendu chantier : 50 €/t
	- Mise en œuvre :
		- > Matériau : GB3
		- > Tarif : 115 €/m3
	- Épaisseur :
		- > Épaisseur : 13 cm
- Couche de base
	- Fabrication et transport :
		- > Origine des granulats : Roche massive
		- > Matériau : GB3
		- > Transport camion 44 t
		- > Distance transport : 40 km
		- > Tarif GB3 rendu chantier : 50 €/t
	- Mise en œuvre :
		- $>$  GB3
		- > Tarif : 115 €/m3
	- Épaisseur :
		- > Épaisseur : 12 cm
- Couche de surface
	- Fabrication et transport :
		- > Matériau : BBSG 8 cm
		- > Transport camion 44 t
		- > Distance transport : 40 km
		- > Tarif BB rendu chantier : 60 €/t
	- Mise en œuvre :
		- > BBSG
		- > Tarif :  $6 \text{ €}/m^2$
- Entretien
	- Entretien superficiel :
		- > Échéances : 6 ; 12 ; 18 et 24 ans
		- > Taux d'actualisation : 4 %
		- > Rabotage
			- BBSG : 8 cm
			- Machine par défaut
			- Tarif rabotage : 5 €/m2
			- Transport camion 44 t
			- Distance transport entre le chantier et la décharge : 70 km
			- Tarif de transport jusqu'à la décharge : 0,10 €/t.km
			- Tarif de mise en décharge : 50 €/t
		- > Matériau BBSG
			- Transport camion 44 t
			- Distance centrale-chantier : 40 km
			- Tarif rendu chantier : 60 €/t
		- > Mise en œuvre BB
		- $-Tarif: 6 \in /m^2$
	- Entretien structurel :
		- > Échéance : 18 ans
		- > Taux d'actualisation : 4 %
		- > Rabotage
			- GB3 : 12 cm
			- Machine par défaut
			- Tarif rabotage : 10 €/m2

Logiciels d'aide à la décision, vidéos, Guides techniques, organisation de Journées techniques, découvrez les outils mis à votre disposition sur : www.infociments.fr

 $(+)$ 

- Transport camion 44 t
- Distance transport entre le chantier et la décharge : 70 km
- Tarif de transport jusqu'à la décharge : 0,10 €/t.km
- Tarif de mise en décharge : 50 €/t
- > Matériau de base
- GB3
- Transport camion 44 t
- Distance centrale-chantier : 40 km
- Tarif GB3 rendu chantier : 50 €/t
- > Mise en œuvre
	- GB3
	- Épaisseur : 12 cm
	- Tarif de mise en œuvre : 115 €/m3

### LOGIGRAMME DE CALCUL DE PERCEVAL

Il a été conçu avec une architecture organisée en étapes : chacune correspond à une source de données ou à un interlocuteur – cette arborescence reprenant les différentes phases du processus de mise en œuvre et d'entretien des techniques routières à évaluer ou à comparer. Les étapes peuvent être renseignées dans n'importe quel ordre et l'utilisateur pourra à tout moment revenir à l'une d'elles pour modifier sa saisie. À chaque fois, il faut cliquer sur le bouton « OK », situé en bas de la page, pour valider et enregistrer les valeurs.

L'utilisation du logiciel est rendue conviviale grâce à la présence d'un menu interactif (illustrant les stades de la simulation), repris à l'identique sur tous les écrans de calcul et de simulation. Chaque étape est accompagnée d'une notice explicative située en bas de page. De plus, des liens d'aide, matérialisés par un point d'interrogation encadré, sont prévus pour la majorité des champs d'entrée.

### COMMENT UTILISER PERCEVAL

Pour réaliser une simulation, il faut se connecter sur https://www.infociments.fr/calculateur-perceval, renseigner son identifiant et son mot de passe. (C'est un logiciel gratuit mais dont l'utilisation nécessite une première inscription.) La page d'accueil de PERCEVAL s'affiche et donne les 3 domaines d'application couverts ainsi que la liste des 11 modules d'évaluation et de comparaison. Pour le cas d'école, il faut choisir, dans le domaine « Routes, voiries et aménagements urbains », le module n° 1 « Voirie béton avec fondation versus structure avec couche de surface en matériau bitumineux ». *(cf. figure 4).*

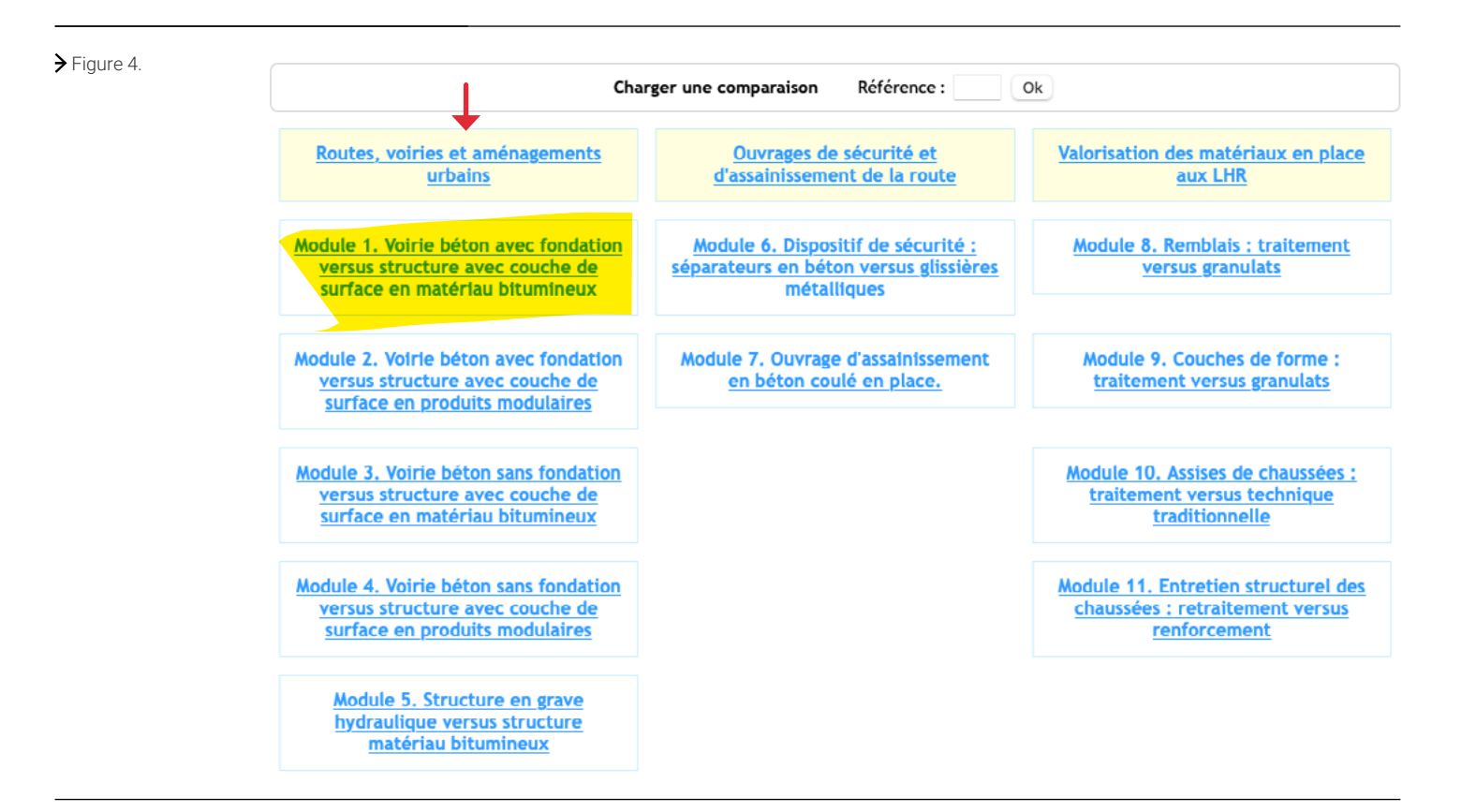

Pour découvrir PERCEVAL,  $($ + cliquez ici et accedez au calculateur.

 $\mathsf{\Psi}$  Figure 5.

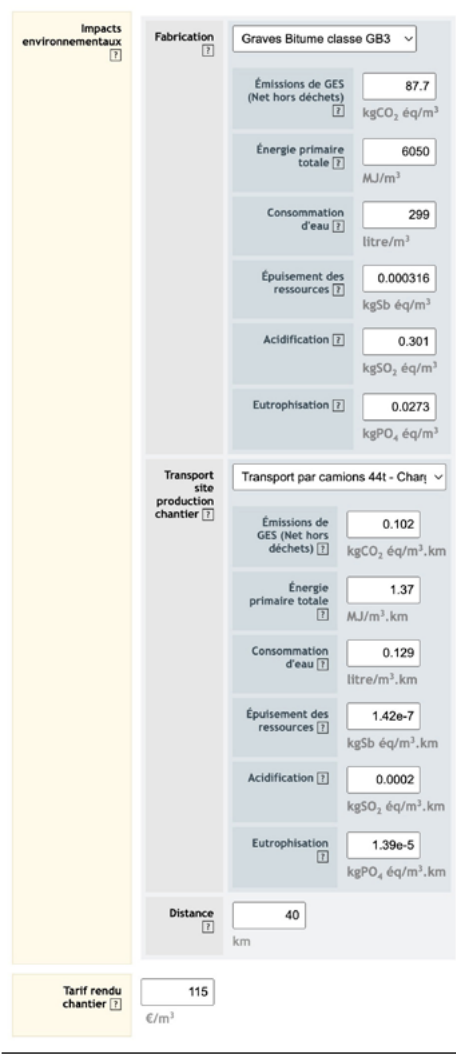

Cliquer sur ce module pour ouvrir la simulation. Une page s'affiche, qui comprend :

- Un menu à gauche de l'écran correspondant aux différentes étapes nécessaires à la réalisation de la solution composite BC5g/GB3.
- Un menu à droite de l'écran correspondant aux différentes étapes nécessaires à la réalisation de la solution BBSG/GB3/GB3.

Ces deux menus s'afficheront sur toutes les pages de la simulation. Ils constitueront le fond d'écran, alors que la partie centrale – qui correspond à une étape particulière du processus de simulation – constitue la variable de l'écran. Pour chaque étape, l'utilisateur va renseigner les données techniques, économiques et environnementales. Une fois l'étape remplie et après avoir confirmé la saisie en cliquant sur « OK » en bas de l'écran, le logiciel affiche automatiquement l'étape suivante. On voit alors apparaître dans le menu que l'étape est soit validée (étape cochée par « √ »), soit jugée incomplète (étape signalée par un avertissement sous forme de triangle orange).

### **Évaluation économique et environnementale de la solution de structure composite**

Dans le cas d'école, la première étape a pour but de calculer les impacts environnementaux et le coût relatifs à la fabrication et au transport de la couche de fondation de la solution composite BC5g/GB3. Pour cela, l'utilisateur va indiquer successivement les données relatives à la couche de fondation *(cf. figure 5) :*

- Choix de la nature du matériau de la couche de fondation : Matériau à propriétés spécifiées ;
- Choix du matériau de la couche de fondation dans le menu déroulant : GB3 ;
- Transport de la grave-bitume :
	- Choix du moyen de transport de la GB3 dans le menu déroulant : Camion 44 t ;
	- Distance de transport : 40 km ;
- Tarif de la grave-bitume rendu chantier : 115  $\epsilon$ /m<sup>3</sup>.

Une fois l'étape complétée et après avoir confirmé la saisie en cliquant sur « OK » en bas de l'écran, le logiciel affiche automatiquement l'étape suivante.

La deuxième étape a pour but de calculer les impacts environnementaux ainsi que le coût de la mise en œuvre de la couche de fondation de la structure composite. Pour cela, l'utilisateur va sélectionner successivement *(cf. figure 6) :*

- La grave-bitume GB3 dans le menu déroulant « Type de matériau » : le logiciel fournira alors les impacts environnementaux de la mise en œuvre ;
- Le coût de la mise en œuvre pour un mètre cube de grave-bitume GB3 (115  $\epsilon$ /m<sup>3</sup>).

Une fois l'étape complétée et après avoir confirmé la saisie en cliquant sur « OK » en bas de l'écran, le logiciel affiche automatiquement l'étape suivante.

Module 1. Voirie béton avec fondation versus structure avec couche de surface en  $\blacktriangleright$  Figure 6. Mise en oeuvre du matériau de fondation **PHASE**<br>CONSTRUCTION **PHASE**<br>CONSTRUCTION Couche de fondation **Impacts**<br>nentaux Couche de fondation Grave bitume  $\checkmark$ Fabrication et<br>transport  $\overline{1}$ Fabrication et<br>transport Émissions de GES 1.06 Mise en oeuvre (Net hors déchets)  $\overline{12}$ kgCO<sub>2</sub> ég/m<sup>3</sup> Épaisseur Énaisseur Couche de Couche de base Énergie primain<br>Class totale  $14.2$ tale  $\boxed{?}$ Fabrication et  $M_{\rm H/m}$ <sup>3</sup> Fabrication et transport transport Mise en oeuvre 1.33 Mise en œuvre Consommation Epaisseu  $d$ 'eau  $\boxed{?}$ Épaisseur  $litre/m<sup>3</sup>$ Couche de surface Traitement de Fabrication et Épuisement des surface 1.47e-6 ressources ? Sous total kgSb ég/m3 Mise en geuvre **PHASE ENTRETIEN** Sous total Acidification [?] 0.00207 Scellement des **PHASE ENTRETIEN**  $kgSO<sub>2</sub>$ éq/m<sup>3</sup> Couche de surface Régénération de surface Échéances<br>d'entretien Eutrophisation [?] 0.000144 Résultat kgPO, ég/m Rabotage Fabrication et transport Tarif  $\boxed{?}$ 115 Mise en geuvre  $E/m$ 

Couche de structure

Figure 7.

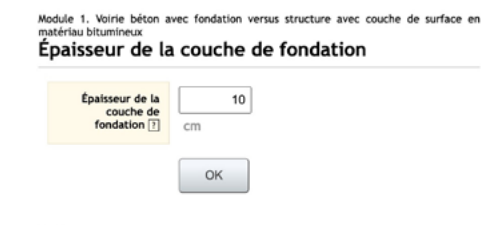

La troisième étape a pour but de déterminer les impacts environnementaux et le coût au mètre carré de chaussée. L'utilisateur est invité à compléter l'épaisseur du matériau de la couche de fondation (10 cm), identifiée dans le paragraphe « Analyse technique » *(cf. figure 7).*

Une fois l'étape complétée et après avoir confirmé la saisie en cliquant sur « OK » en bas de l'écran, le logiciel affiche automatiquement l'étape suivante.

La quatrième étape a pour but de calculer les impacts environnementaux et le coût relatifs à la fabrication et au transport du béton de revêtement. L'utilisateur va indiquer successivement les données relatives au revêtement en béton *(cf. figure 8).* 

- Choix du type de béton de revêtement : Béton à propriétés spécifiées ou béton à composition prescrite ;
- Choix du béton dans le menu déroulant : C35/45 XF3 S3 20 ;
- Tarif du béton rendu chantier : 125 €/m<sup>3</sup>.

### $\triangleright$  Figure 8.

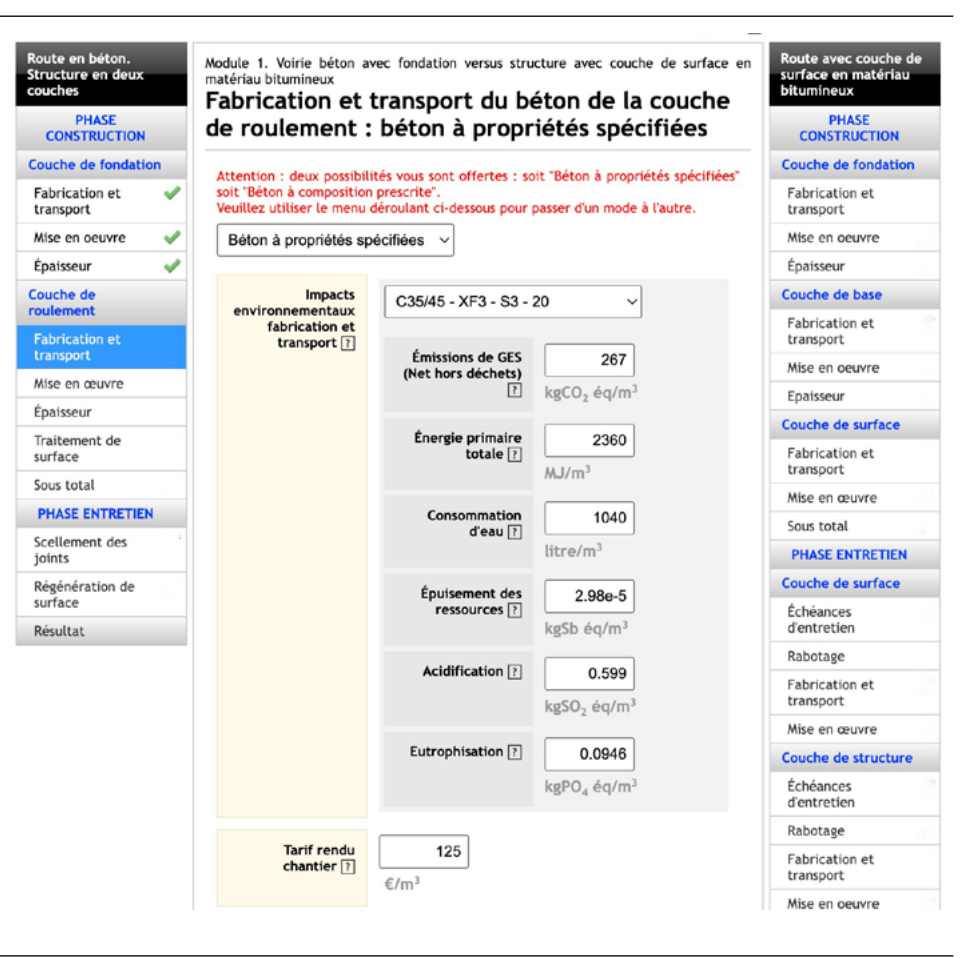

### Figure 9.

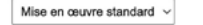

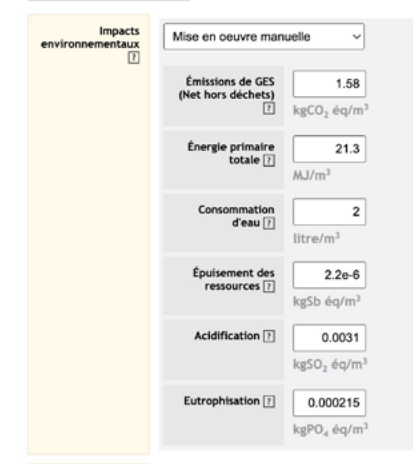

Une fois l'étape complétée et après avoir confirmé la saisie en cliquant sur « OK » en bas de l'écran, le logiciel affiche automatiquement l'étape suivante.

La cinquième étape a pour but de calculer les impacts environnementaux et le coût relatifs à la mise en œuvre du revêtement en béton. L'utilisateur va indiquer successivement les données suivantes :

- Les impacts environnementaux de la mise en œuvre du revêtement en béton : choisir
- « Standard » puis « Manuel » dans les menus déroulants *(cf. figure 9)* ;
- La quantité d'armatures : 0 kg/m<sup>3</sup> ; distance : 0 km ; tarif : 0 €/tonne *(cf. figure 10) ;*
- La quantité de goujons : 9 kg/m3 *(cf. figure 10)* ;
- Distance de transport goujons : 300 km *(cf. figure 10)* ;
- Tarif goujons rendu chantier : 800 €/t *(cf. figure 10)* ;
- Coût de la mise en œuvre du revêtement en béton : 135 €/m2 *(cf. figure 10)*.

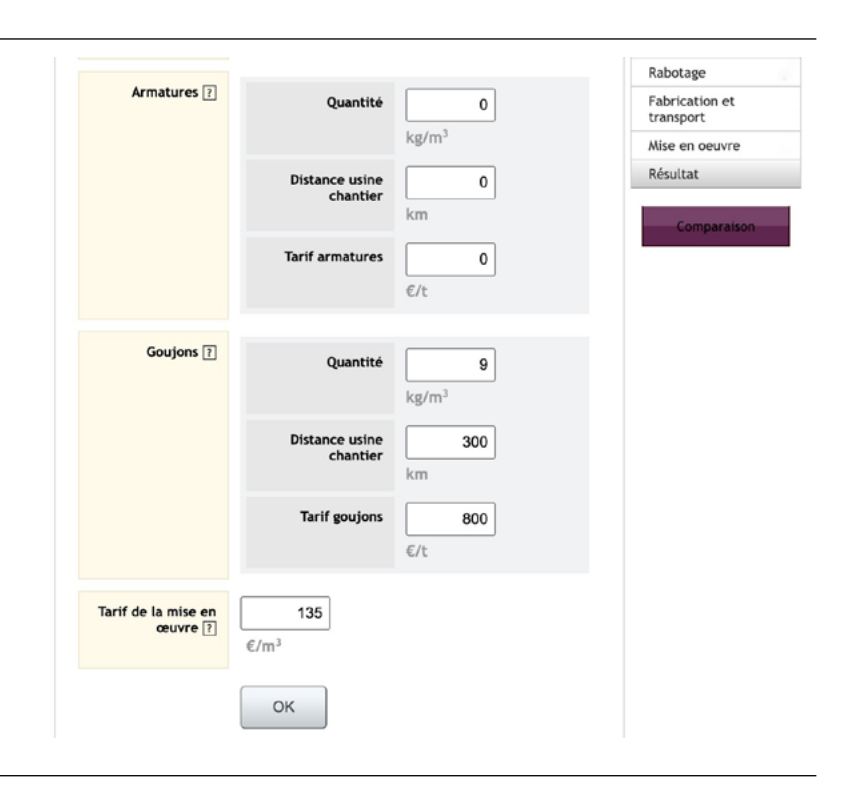

### $\mathsf{\Psi}$  Figure 11.

### ule 1. Voirie béton avec fondation versus structure avec couche de surface en Épaisseur de la couche de roulement

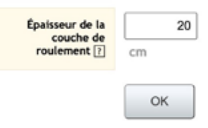

Une fois l'étape complétée et après avoir confirmé la saisie en cliquant sur « OK » en bas de l'écran, le logiciel affiche automatiquement l'étape suivante.

La sixième étape a pour but de calculer les impacts environnementaux et le coût au mètre carré du revêtement en béton. L'utilisateur va indiquer la donnée relative à l'épaisseur du revêtement *(cf. figure 11)* :

• Épaisseur du revêtement béton : 20 cm.

Une fois l'étape complétée et après avoir confirmé la saisie en cliquant sur « OK » en bas de l'écran, le logiciel affiche automatiquement l'étape suivante.

La septième étape a pour but de calculer les impacts environnementaux et le coût relatifs au traitement de surface. L'utilisateur va entrer successivement les données suivantes *(cf. figure 12)* :

- Traitement de surface : Balayage ;
- Coût : 0 €/m2 .

 $\rightarrow$  Figure 12.

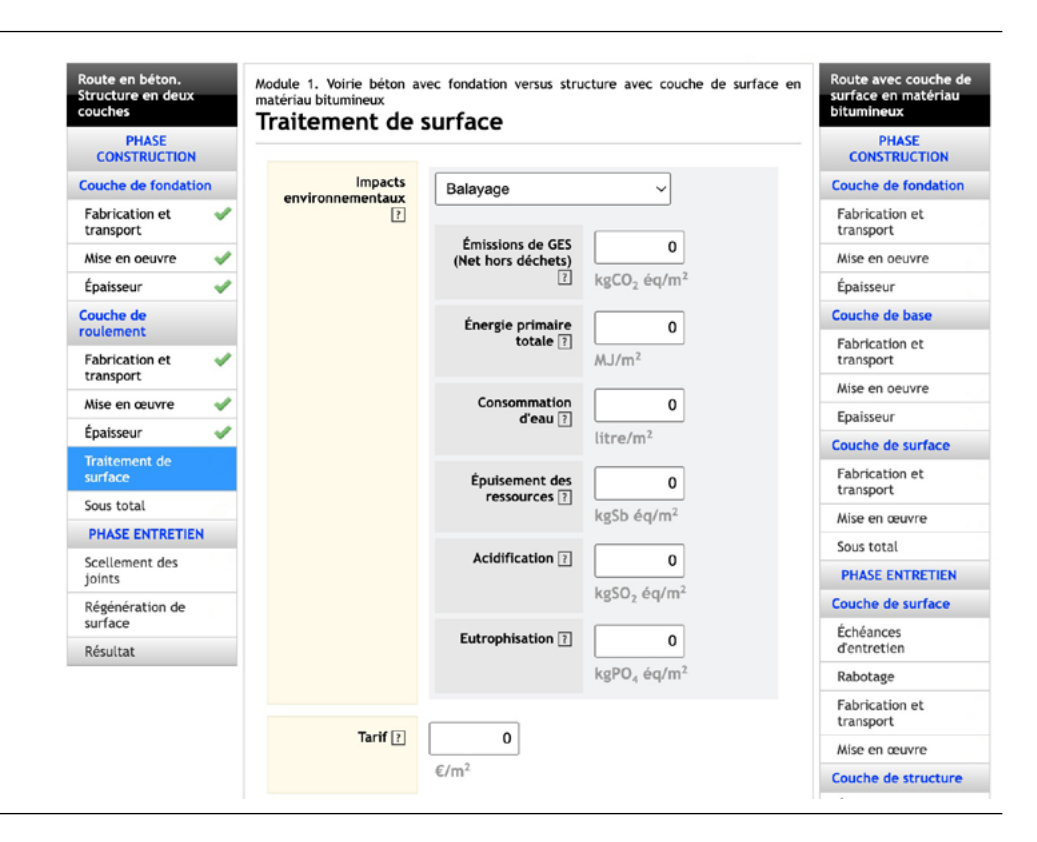

Une fois l'étape complétée et après avoir confirmé la saisie en cliquant sur « OK » en bas de l'écran, le logiciel affiche les résultats économiques et environnementaux de la solution « structure composite » pour le cycle de construction *(cf. figure 13).*

### $\blacktriangleright$  Figure 13.

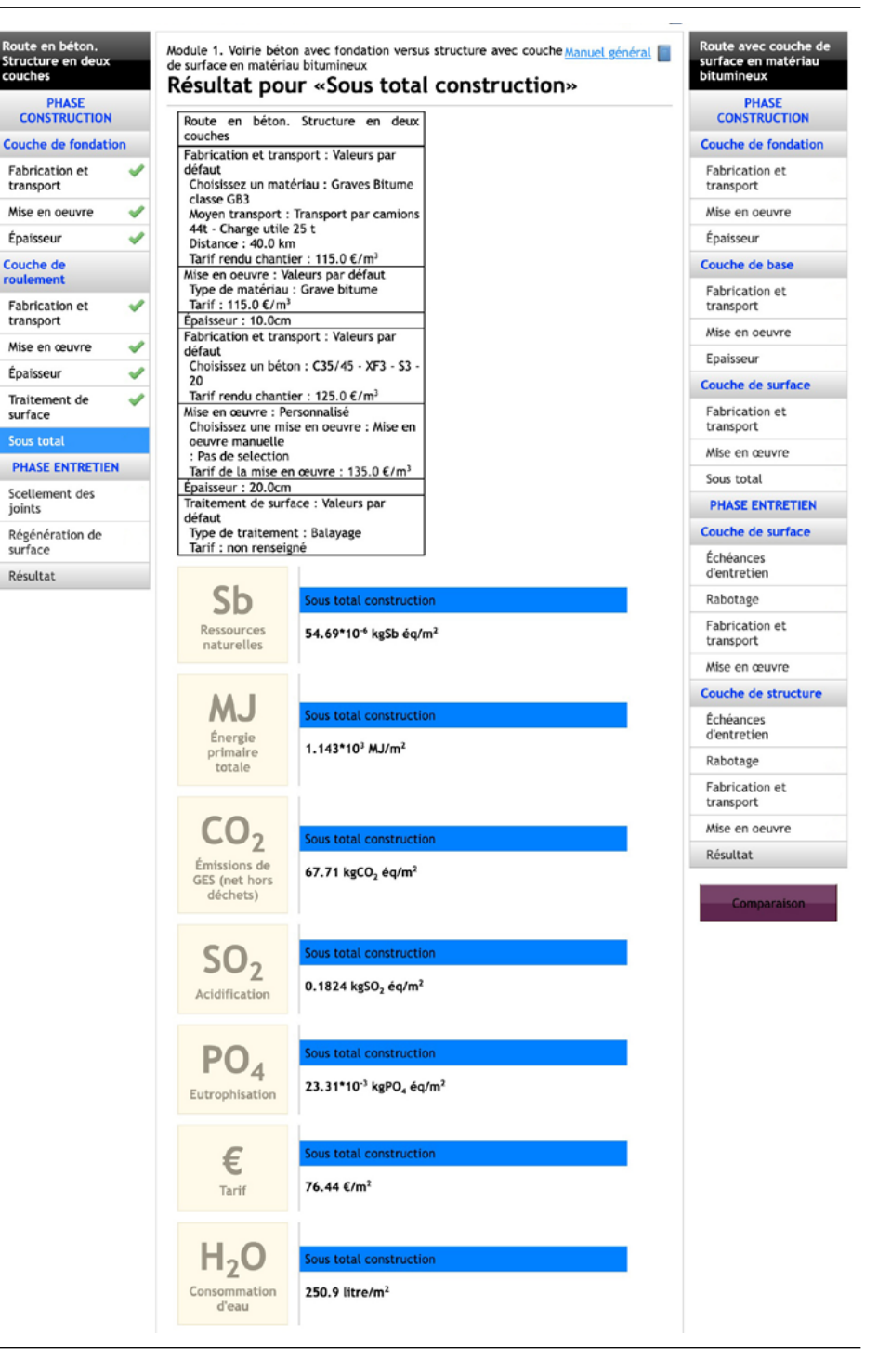

La huitième étape concerne l'entretien de la structure composite. Elle a pour but de calculer les impacts environnementaux et le coût relatifs au scellement des joints du revêtement en béton. L'utilisateur va indiquer successivement les données suivantes *(cf. figure 14) :*

- Échéances : 10 ; 20 ans ;
- Taux d'actualisation : 4 % ;
- Scellement joints : 3 côtés ;
- Coût : 6 €/m2 .

 $\bigtriangledown$  Figure 14.

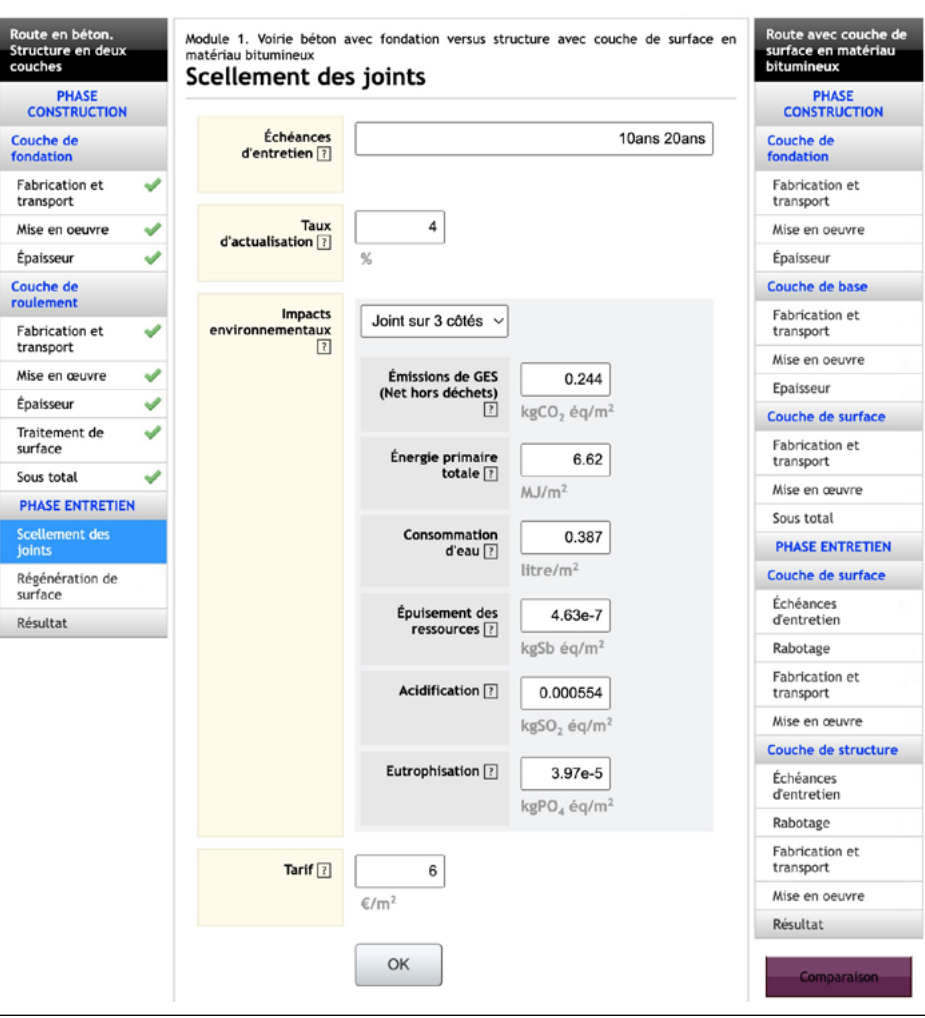

 $\blacktriangledown$  Figure 15.

Module 1. Voirie béton avec fondation versus structure avec couche de surface en<br>matériau bitumineux<br>Régénération de surface

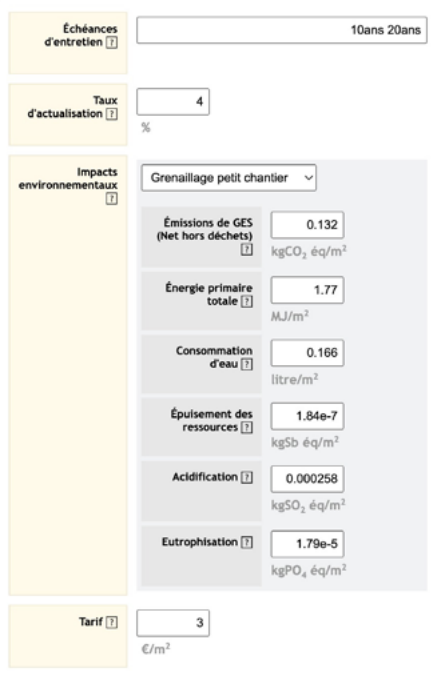

La neuvième étape a pour but de calculer les impacts environnementaux et le coût relatifs à la régénération des caractéristiques de surface du revêtement en béton. L'utilisateur va indiquer successivement les données suivantes *(cf. figure 15):*

- Échéances : 10 ; 20 ans ;
- Taux d'actualisation : 4 % ;
- Coût régénération de surface : 3 €/m2 .

Une fois l'étape complétée et après avoir confirmé la saisie en cliquant sur « OK » en bas de l'écran, le logiciel affiche les résultats économiques et environnementaux de la structure composite pour le cycle complet « construction + entretien » *(cf. figure 16).*

### $\rightarrow$  Figure 16.

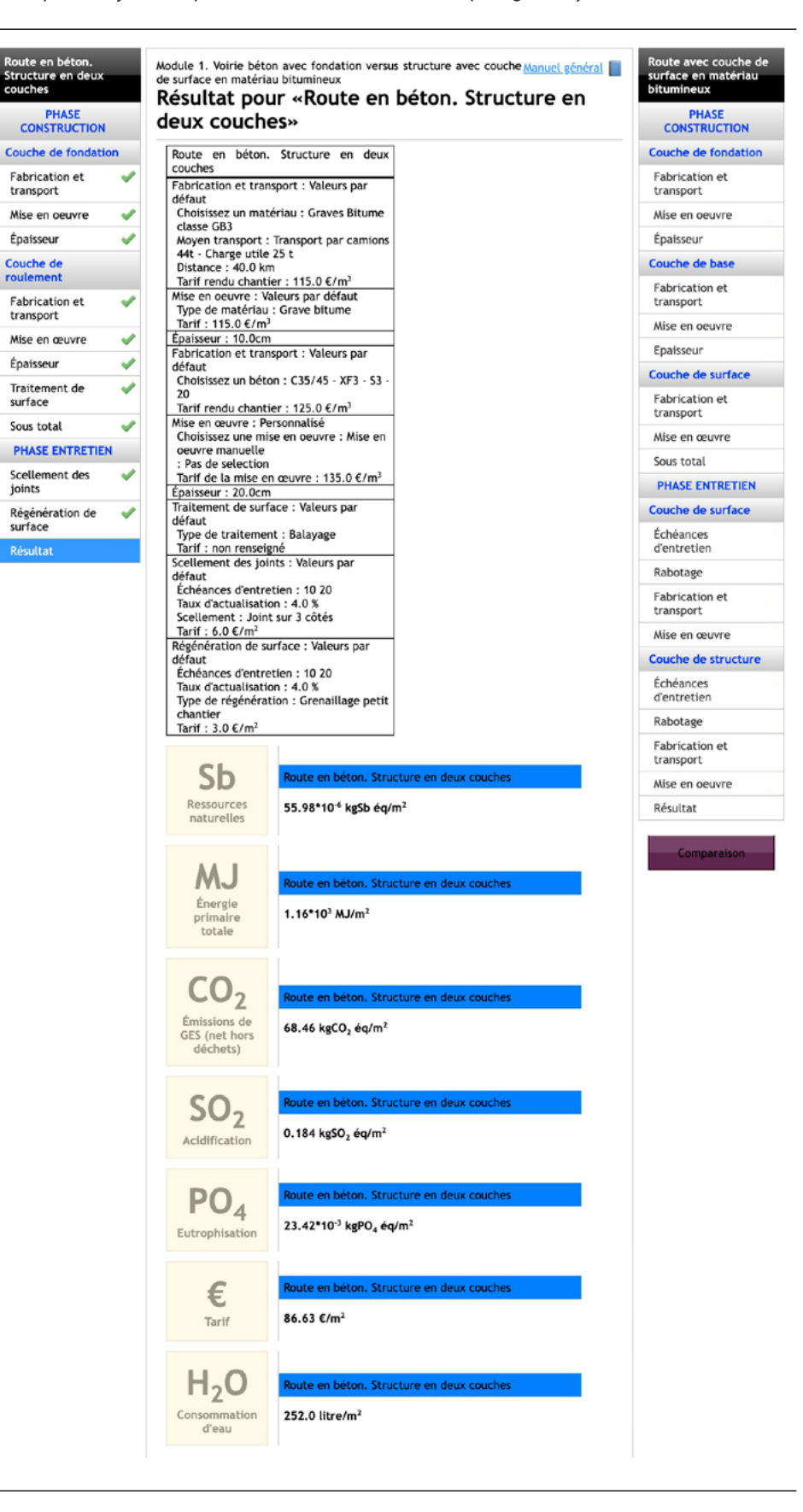

couches

transport

Épaisseur

Couche de<br>roulement

transport

Épaisseur

surface

joints

surface

**Décutest** 

Sous total

### **Évaluation économique et environnementale de la solution en matériaux bitumineux**

La première étape a pour but de calculer les impacts environnementaux et le coût relatifs à la fabrication et au transport de la couche de fondation GB3 de la solution en matériaux bitumineux BBSG/GB3/GB3. Pour cela, l'utilisateur va indiquer successivement les données relatives à la couche de fondation en GB3 *(cf. figure 17) :*

- Choix de l'origine des granulats dans le menu déroulant : Roche massive ;
- Choix du matériau de la couche de fondation dans le menu déroulant : GB3 ;
- Choix du moyen de transport de la GB3 dans le menu déroulant : Camion 44 t ;
- Distance de transport entre la centrale d'enrobage et le chantier : 40 km ;
- Tarif de la grave-bitume rendu chantier : 50 €/t.

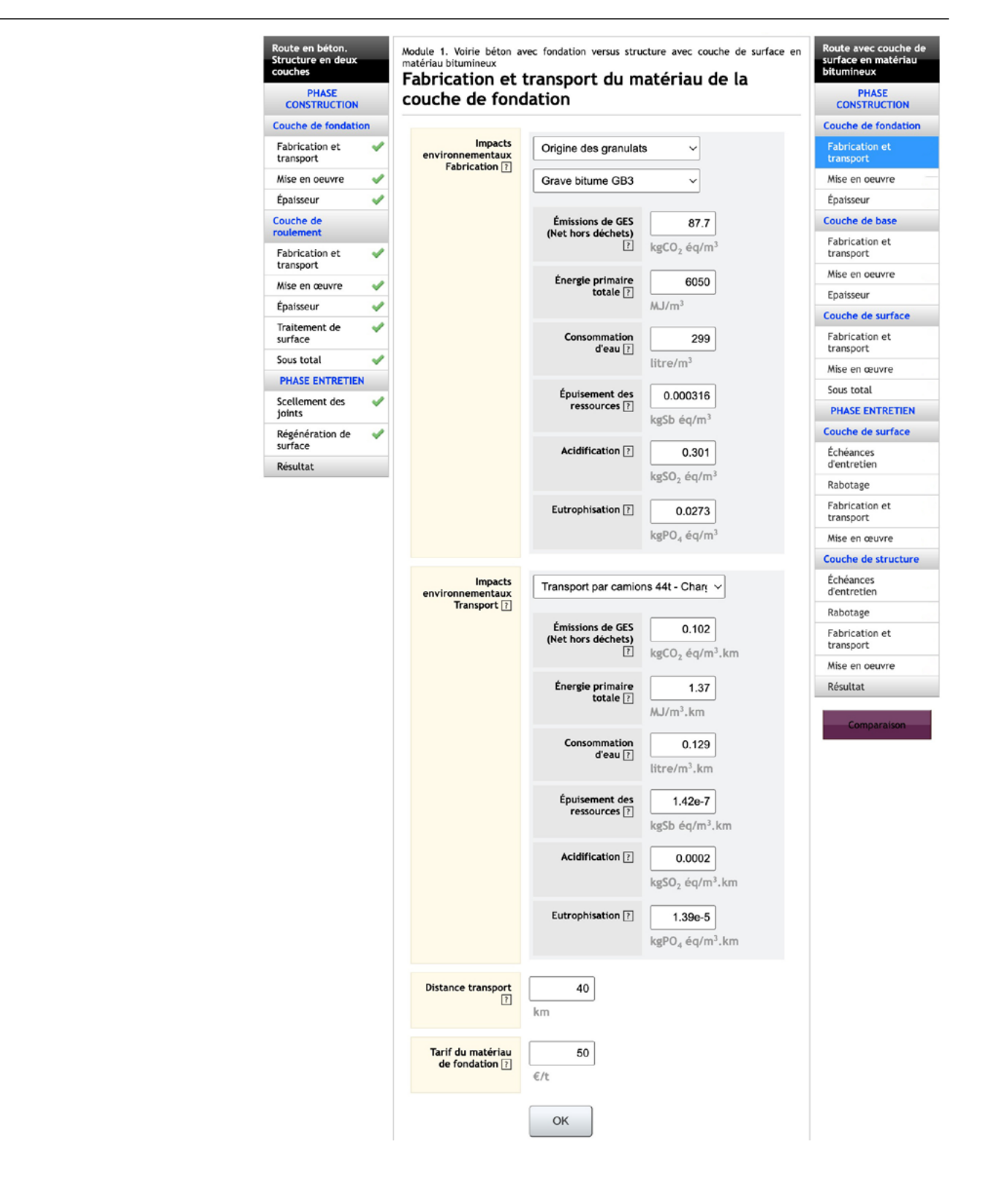

### $\leftarrow$  Figure 17.

Une fois l'étape complétée et après avoir confirmé la saisie en cliquant sur « OK » en bas de l'écran, le logiciel affiche automatiquement l'étape suivante.

La deuxième étape a pour but de calculer les impacts environnementaux ainsi que le coût de la mise en œuvre de la couche de fondation de la solution bitumineuse. Le logiciel fournira automatiquement les impacts environnementaux de la mise en œuvre, ayant enregistré que le matériau de la couche de fondation est la grave-bitume GB3. Quant à l'utilisateur, il lui reviendra de choisir le coût de la mise en œuvre pour un mètre cube de matériau (115 €/m3 ) *(cf. figure 18).*

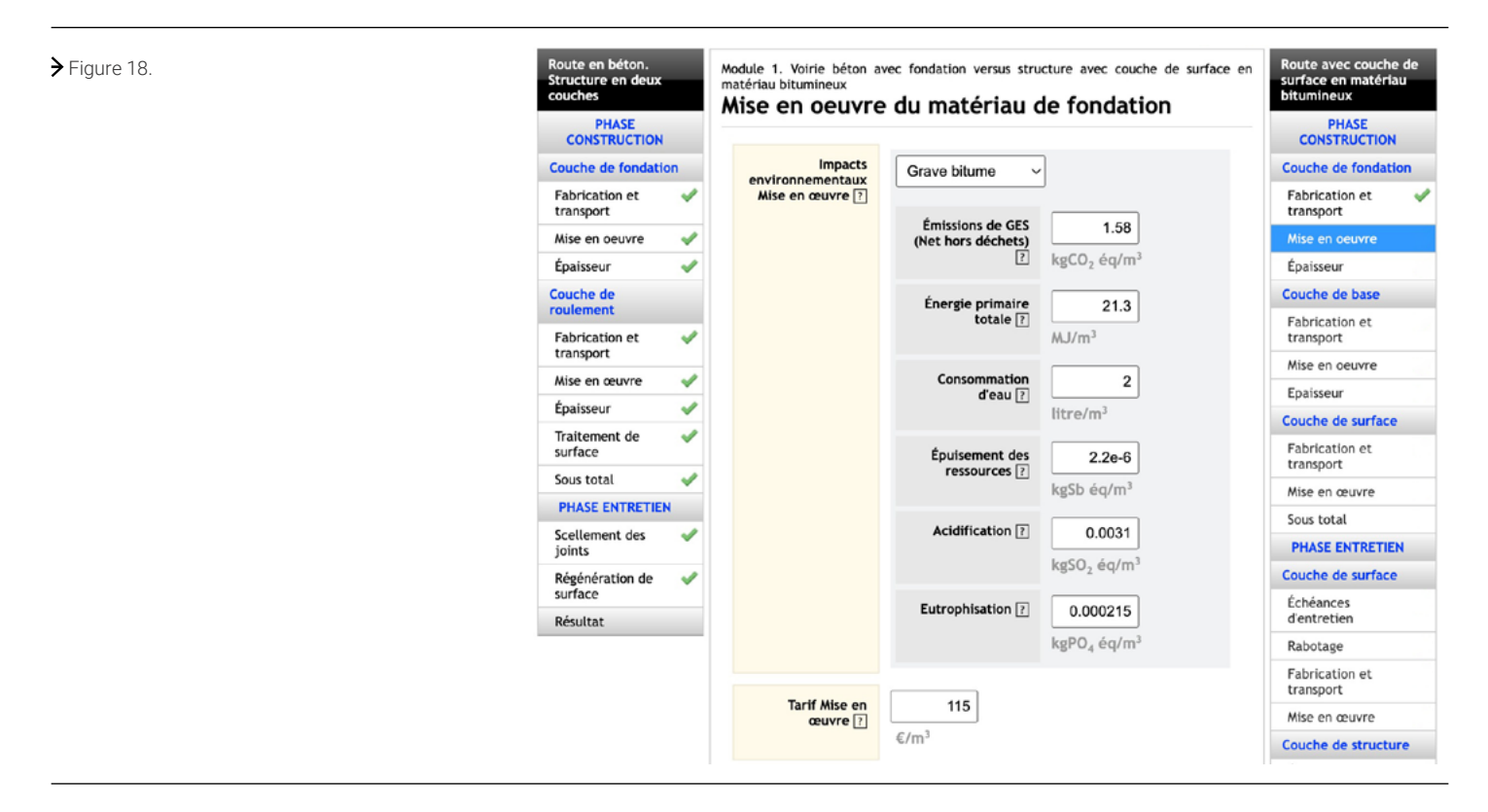

Une fois l'étape complétée et après avoir confirmé la saisie en cliquant sur « OK » en bas de l'écran, le logiciel affiche automatiquement l'étape suivante.

La troisième étape a pour but de déterminer les impacts environnementaux et le coût au mètre carré de chaussée. L'utilisateur est invité à indiquer l'épaisseur du matériau de la couche de fondation (13 cm), identifiée dans le paragraphe « Analyse technique » *(cf. figure 19).* 

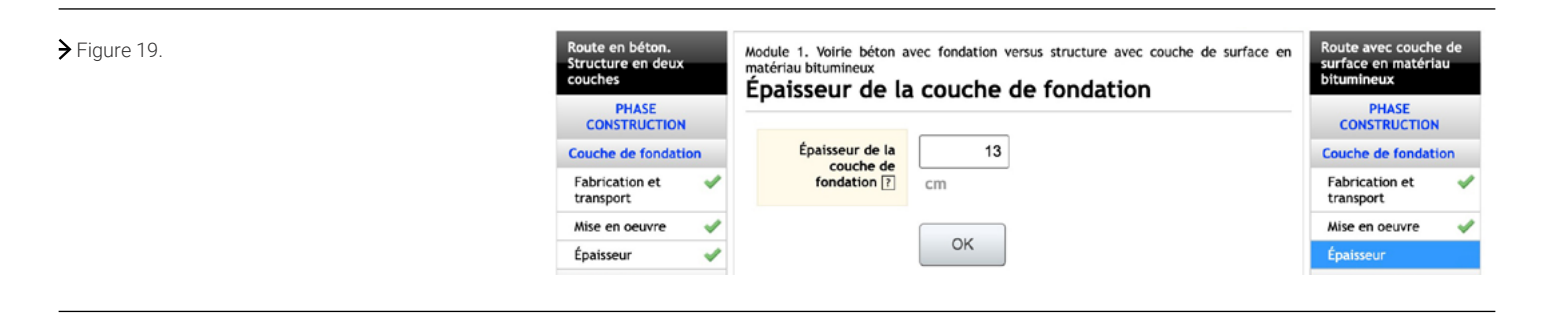

Une fois l'étape complétée et après avoir confirmé la saisie en cliquant sur « OK » en bas de l'écran, le logiciel affiche automatiquement l'étape suivante.

La quatrième étape a pour but de calculer les impacts environnementaux et le coût relatifs à la fabrication et au transport de la couche de base en GB3. L'utilisateur va entrer successivement les données relatives à la couche de base en GB3 *(cf. figure 20) :* 

- Choix de l'origine des granulats dans le menu déroulant : Roche massive ;
- Choix du matériau de la couche de base dans le menu déroulant : GB3 ;
- Choix du moyen de transport de la GB3 dans le menu déroulant : Camion 44 t ;
- Distance de transport : 40 km ;

Struct

co Couch

Épais **Couch**<br>rouler

Sous

• Tarif de la grave-bitume rendu chantier : 50 €/t.

### $\left\langle \right\rangle$  Figure 20.

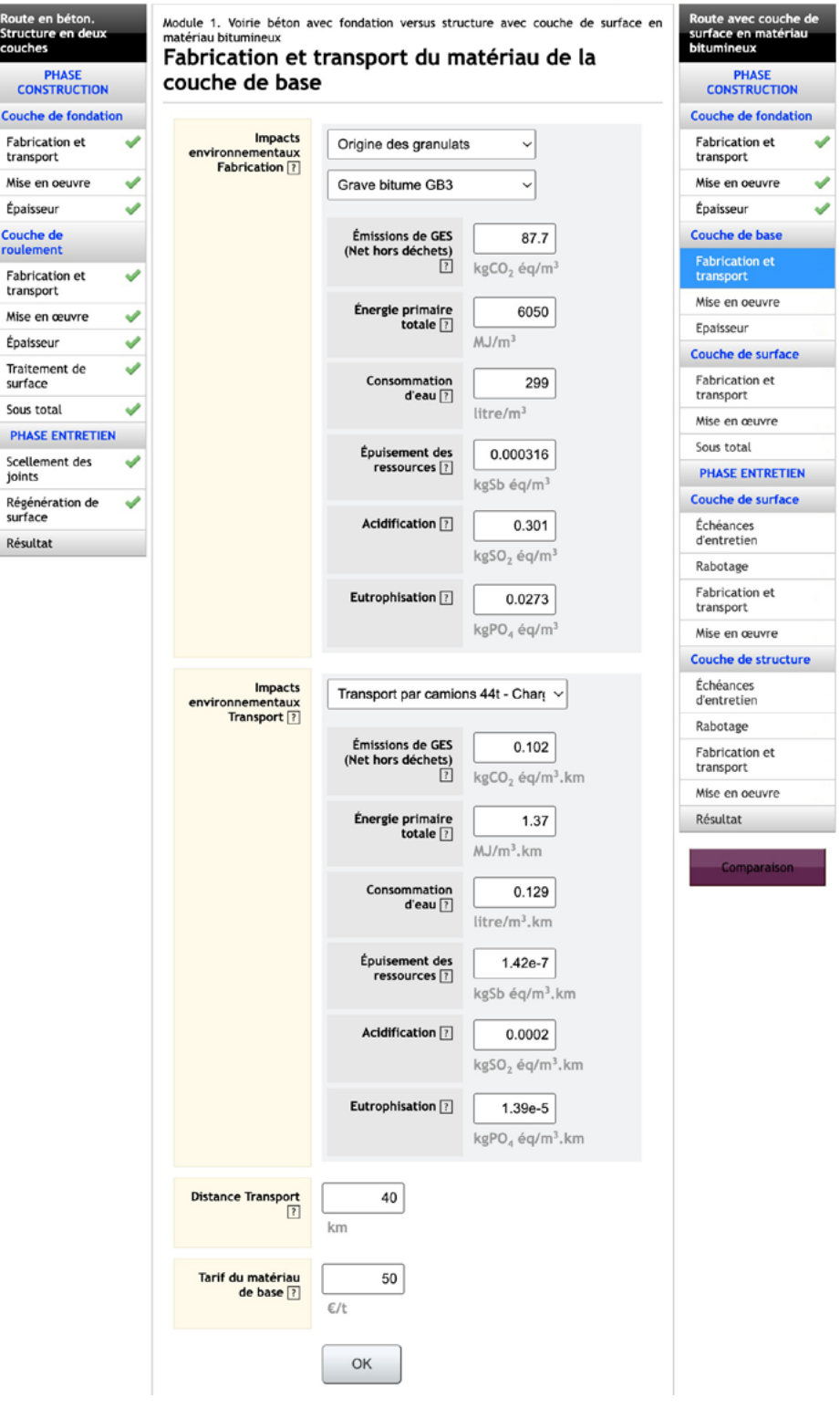

Une fois l'étape complétée et après avoir confirmé la saisie en cliquant sur « OK » en bas de l'écran, le logiciel affiche automatiquement l'étape suivante.

La cinquième étape a pour but de calculer les impacts environnementaux ainsi que le coût de la mise en œuvre de la couche de base de la solution bitumineuse. Le logiciel fournira automatiquement les impacts environnementaux de la mise en œuvre, ayant enregistré que le matériau de la couche de base est la grave-bitume GB3. Quant à l'utilisateur, il lui reviendra d'indiquer le coût de la mise en œuvre pour un mètre cube de matériau (115 €/m3 ) *(cf. figure 21).*

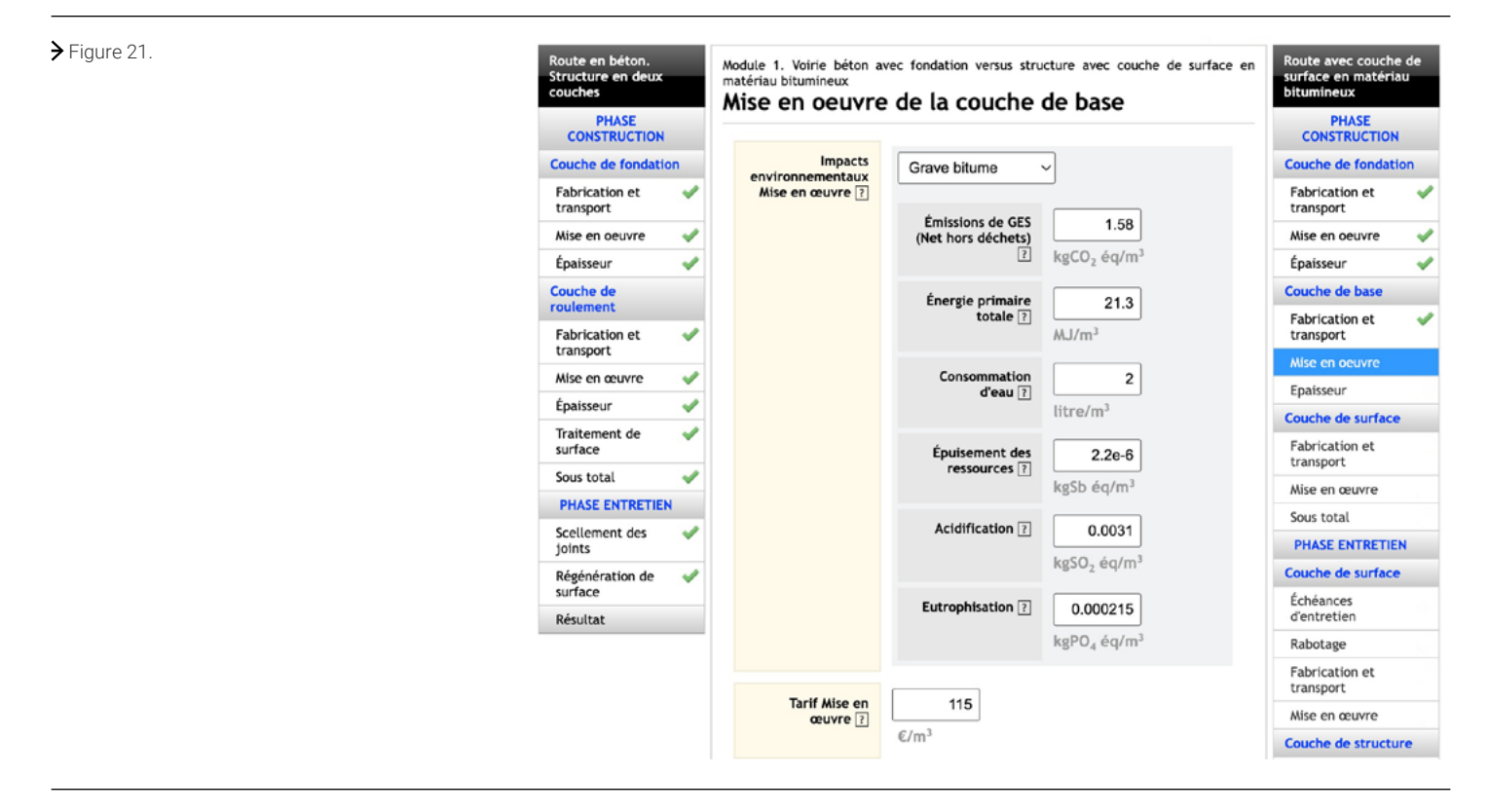

### Figure 22.

Module 1. Voirie béton avec fondation versus structure avec couche de surface Epaisseur de la couche de base

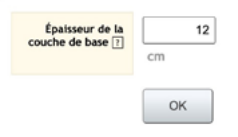

Une fois l'étape complétée et après avoir confirmé la saisie en cliquant sur « OK » en bas de l'écran, le logiciel affiche automatiquement l'étape suivante.

La sixième étape a pour but de déterminer les impacts environnementaux et le coût au mètre carré de chaussée. L'utilisateur est invité à indiquer l'épaisseur du matériau de la couche de base (12 cm), identifiée dans le paragraphe « Analyse technique » *(cf. figure 22).*

Une fois l'étape complétée et après avoir confirmé la saisie en cliquant sur « OK » en bas de l'écran, le logiciel affiche automatiquement l'étape suivante.

La septième étape a pour but de calculer les impacts environnementaux et le coût relatifs à la fabrication et au transport de la couche de surface en BBSG. L'utilisateur va indiquer successivement les données relatives à la couche de surface en BBSG *(cf. figure 23) :*

- Choix de l'origine des granulats dans le menu déroulant : Roche massive ;
- Choix du matériau de la couche de surface dans le menu déroulant : BBSG ;
- Choix du moyen de transport du BBSG dans le menu déroulant : Camion 44 t ;
- Distance de transport entre la centrale d'enrobage et le chantier : 40 km ;
- Tarif du BBSG rendu chantier : 60 €/t.

### $\bigtriangledown$  Figure 23.

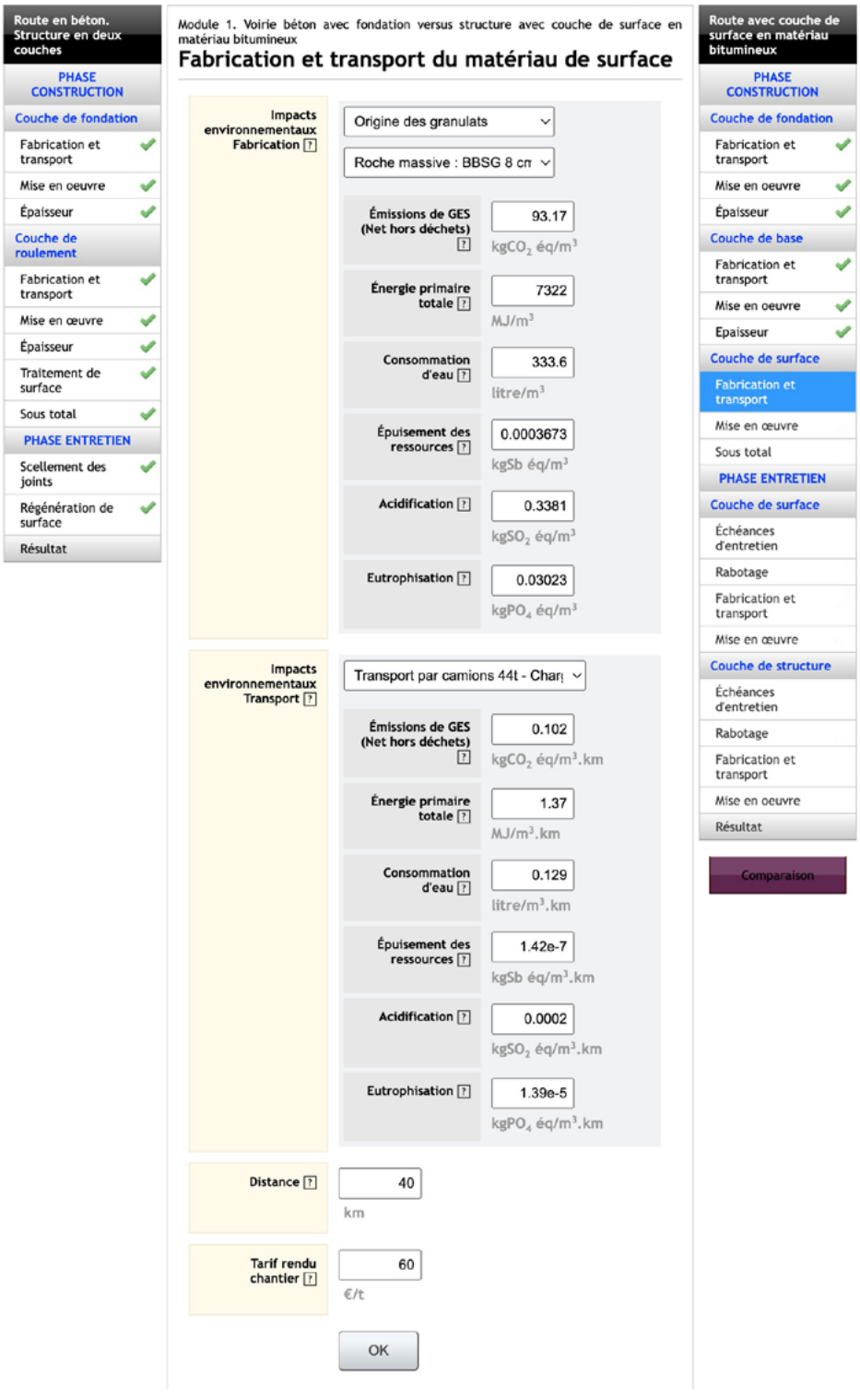

Une fois l'étape complétée et après avoir confirmé la saisie en cliquant sur « OK » en bas de l'écran, le logiciel affiche automatiquement l'étape suivante.

La huitième étape a pour but de calculer les impacts environnementaux et le coût relatifs à la mise en œuvre de la couche de surface. Le logiciel fournira automatiquement les impacts environnementaux de la mise en œuvre, ayant enregistré que le matériau de la couche de surface est le béton bitumineux semi-grenu BBSG. Quant à l'utilisateur, il lui reviendra d'indiquer le coût de la mise en œuvre pour un mètre carré de matériau (6 €/m2 ) *(cf. figure 24).*

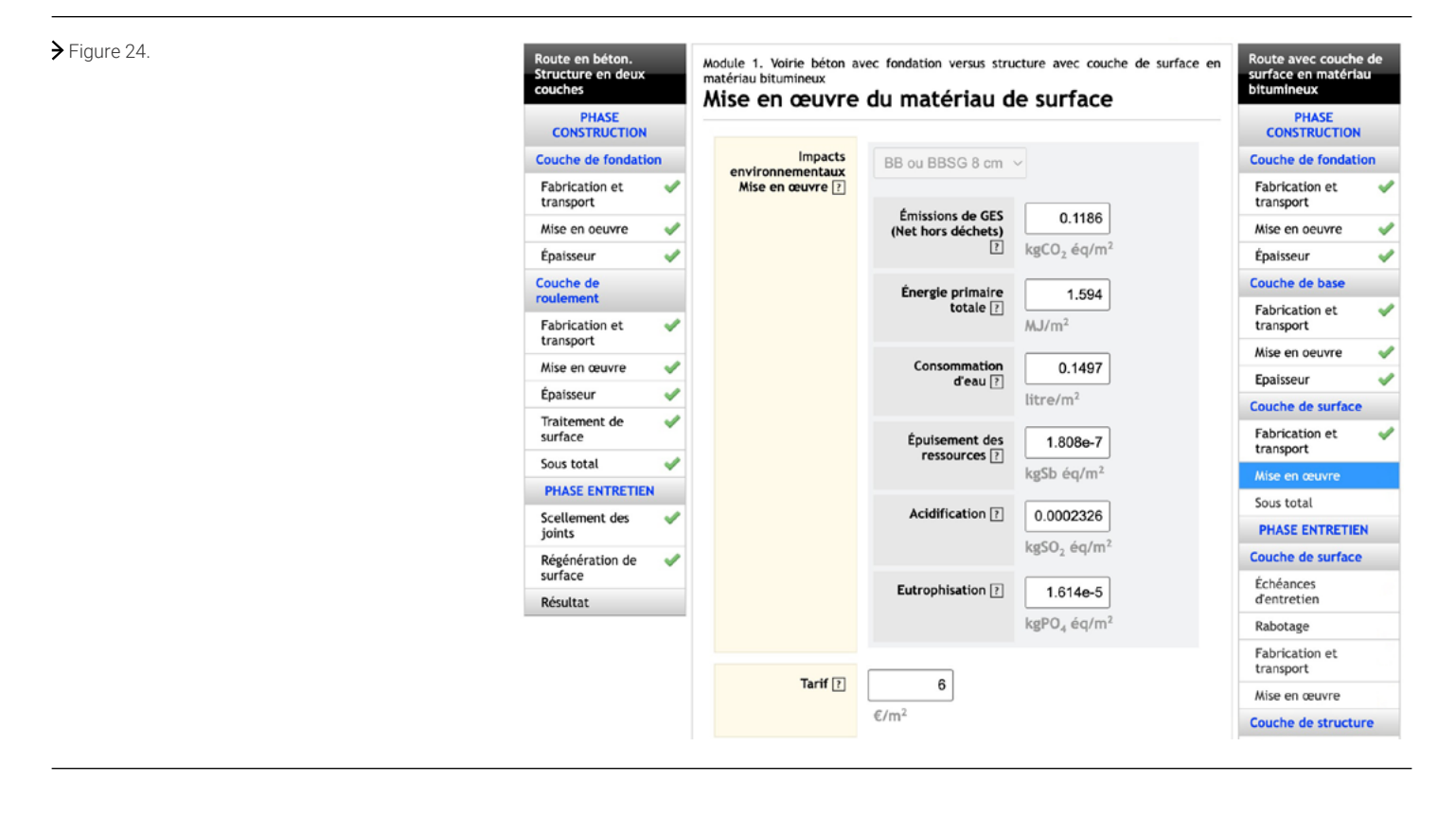

Une fois l'étape complétée et après avoir confirmé la saisie en cliquant sur « OK » en bas de l'écran, le logiciel affiche les résultats économiques et environnementaux de la solution bitumineuse pour le cycle construction *(cf. figure 25).*

### $\geq$  Figure 25.

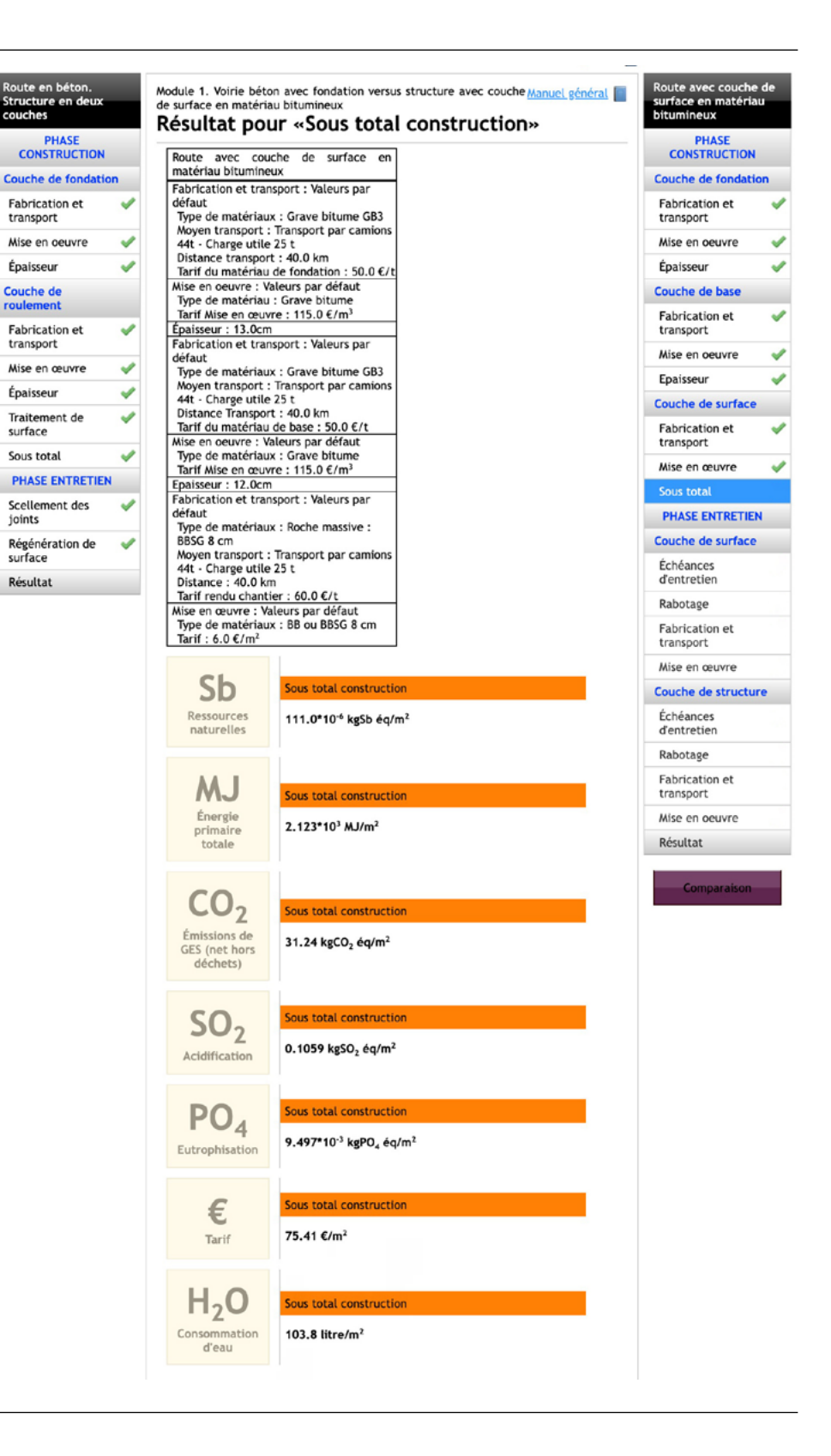

 $V$  Figure 26.

Module 1. Voirie béton avec fondation versus structure avec couche de surface en Couche de surface : Échéances d'entretien

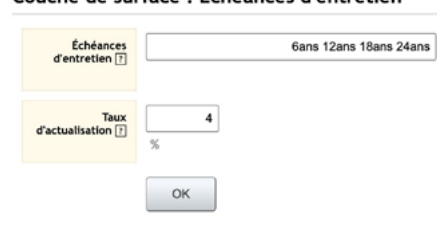

La neuvième étape concerne l'entretien de surface de la structure bitumineuse. Elle a pour but de calculer les impacts environnementaux et le coût relatifs aux renouvellements périodiques de la couche de surface en BBSG. Pour cela, l'utilisateur va indiquer successivement *(cf. figure 26) :*

- Échéances d'entretien : 6 ; 12 ; 18 ; 24 ans ;
- Taux d'actualisation : 4 %.

Après avoir confirmé la saisie en cliquant sur « OK » en bas de l'écran, le logiciel affiche automatiquement la phase relative au rabotage de la couche de surface. Pour cela, l'utilisateur va indiquer successivement *(cf. figure 27) :*

- L'épaisseur de la couche de surface en BBSG à raboter : 8 cm ;
- Le choix de la machine de rabotage dans le menu déroulant (caractéristiques par défaut) ;
- Le coût du rabotage : 5 €/m2 ;

Rou<br>Stru<br>cou

 $\overline{\phantom{a}}$ Cou<br>fon

- Le choix du moyen de transport dans le menu déroulant : Camion 44 t ;
- La distance de transport entre le chantier et la décharge : 70 km ;
- Le coût du transport : 0,10 €/t.km ;
- Le coût de mise en décharge : 50 €/t.

### $\blacktriangleright$  Figure 27.

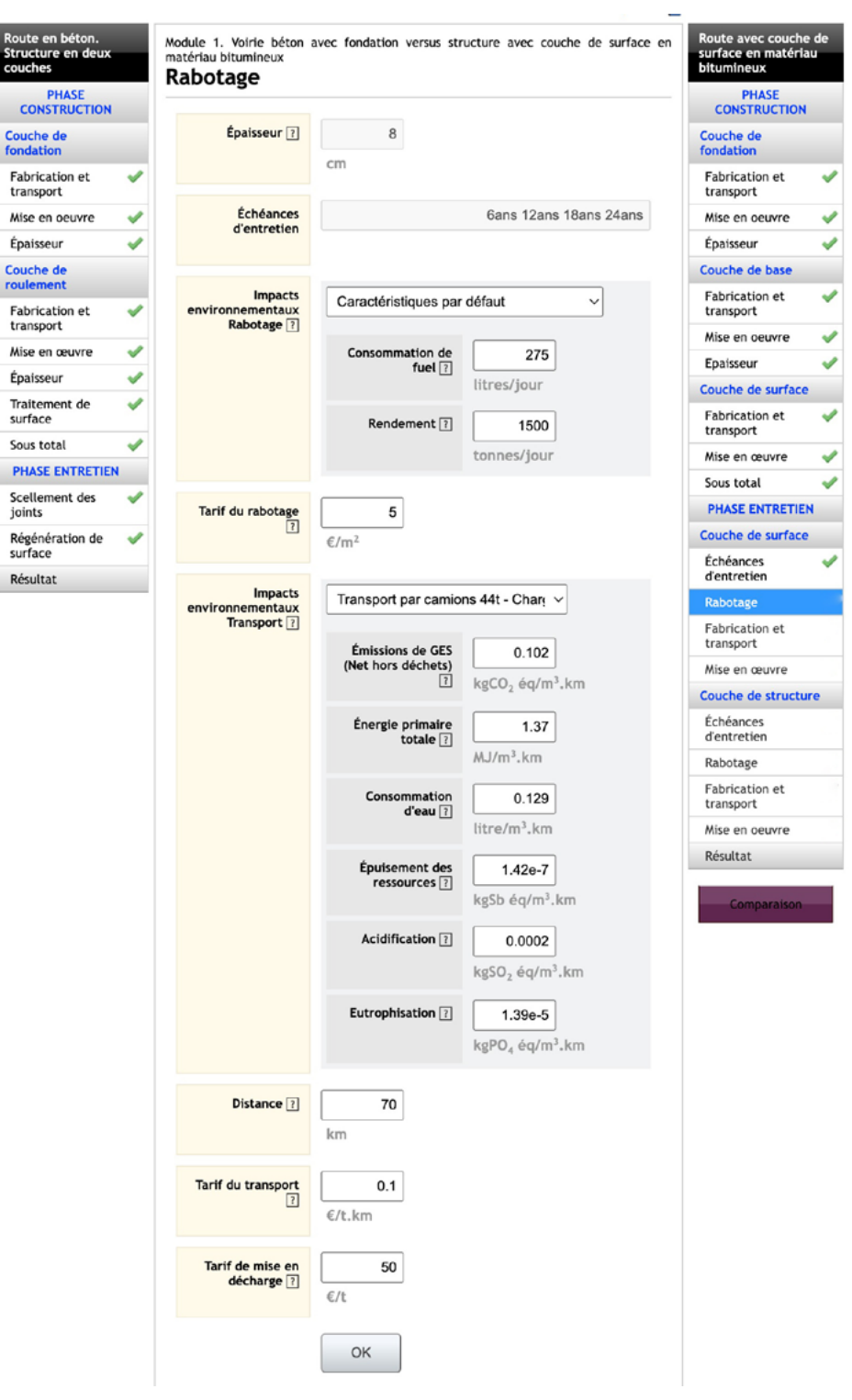

La dixième étape a pour but de calculer les impacts environnementaux et le coût relatifs à la fabrication et au transport du nouveau matériau de la couche de surface. Le logiciel rappellera les échéances d'entretien et fournira automatiquement les impacts environnementaux de la mise en œuvre, ayant enregistré que le matériau de la couche de surface est le béton bitumineux semi-grenu BBSG. Quant à l'utilisateur, il lui reviendra d'indiquer successivement les données suivantes *(cf. figure 28) :*

- Choix du moyen de transport du BBSG dans le menu déroulant : Camion 44 t ;
- Distance de transport entre la centrale d'enrobage et le chantier : 40 km ;
- Tarif du BBSG 8 cm, rendu chantier : 60 €/t.

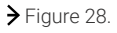

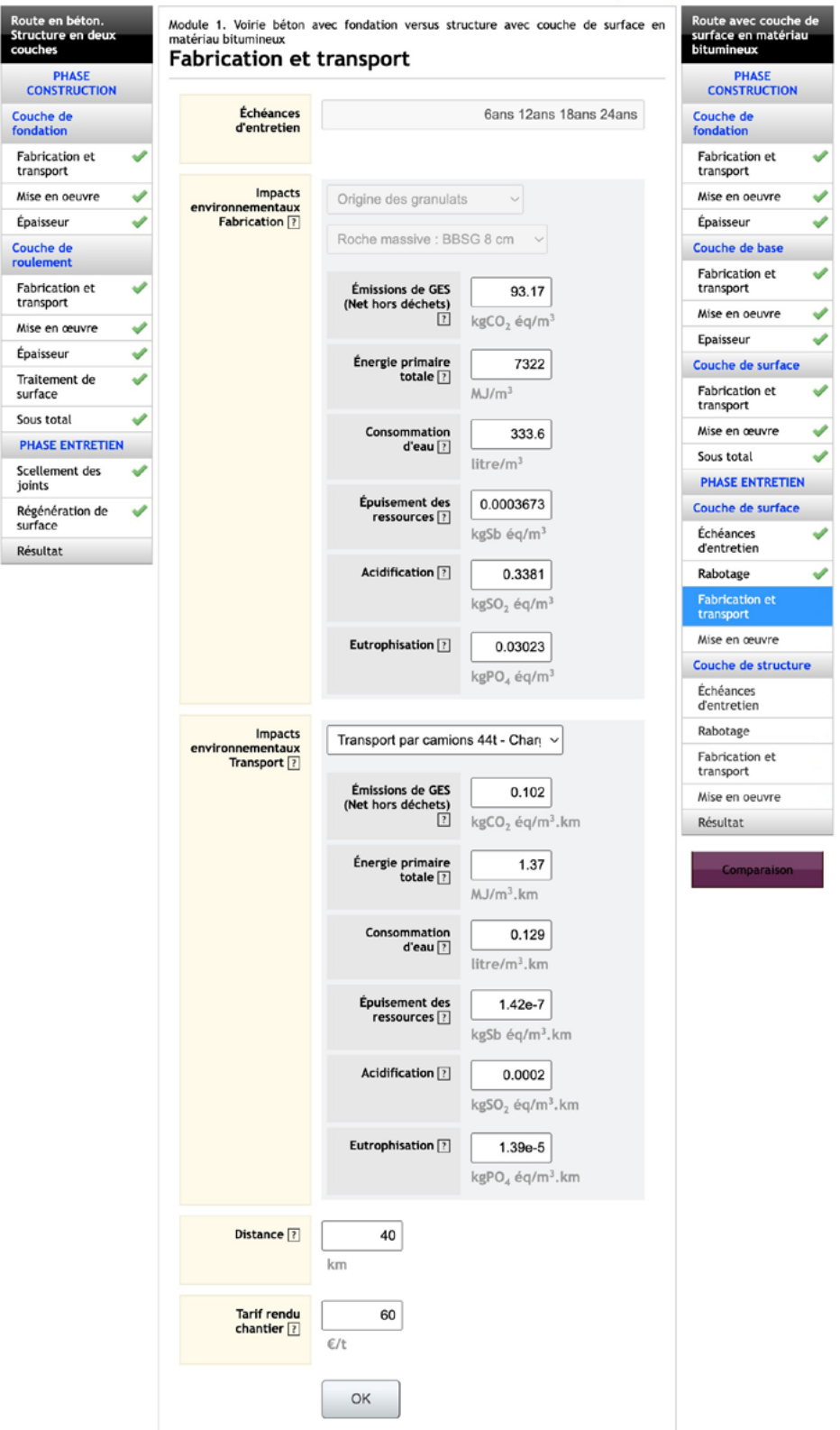

Une fois l'étape complétée et après avoir confirmé la saisie en cliquant sur « OK » en bas de l'écran, le logiciel affiche automatiquement l'étape suivante.

La onzième étape a pour but de calculer les impacts environnementaux ainsi que le coût de mise en œuvre du BBSG. Le logiciel rappellera les échéances d'entretien et fournira automatiquement les impacts environnementaux de la mise en œuvre, ayant enregistré que le matériau de la couche de surface est le BBSG 8 cm. Quant à l'utilisateur, il lui reviendra d'indiquer le coût de la mise en œuvre pour un mètre carré de matériau (6 €/m2 ) *(cf. figure 29).*

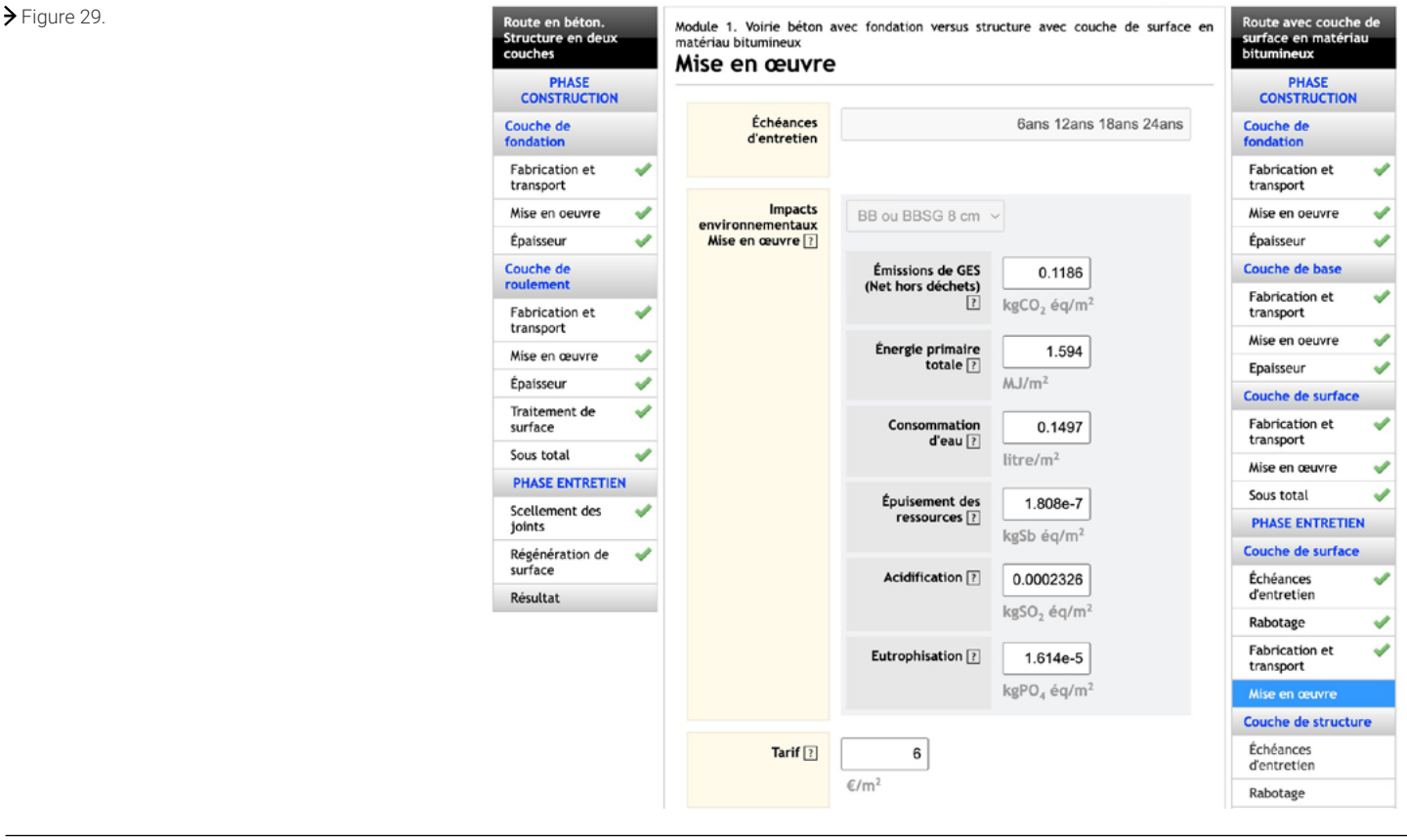

 $\vee$  Figure 30.

Module 1. Voirie béton avec fondation versus structure avec couche de surface en Couche de structure : Échéances d'entretien

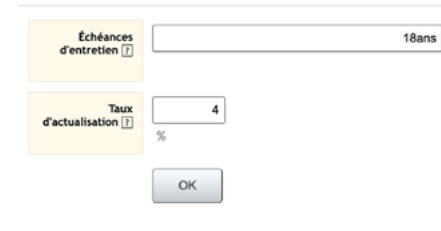

Une fois l'étape complétée et après avoir confirmé la saisie en cliquant sur « OK » en bas de l'écran, le logiciel affiche automatiquement l'étape suivante.

La douzième étape concerne l'entretien structurel de la structure bitumineuse. Elle a pour but de calculer les impacts environnementaux et le coût relatifs au renouvellement de la couche de base en GB3. Pour cela, l'utilisateur va compléter successivement *(cf. figure 30) :* • Échéances d'entretien : 18 ans ;

- 
- Taux d'actualisation : 4 %.

Après avoir confirmé la saisie en cliquant sur « OK » en bas de l'écran, le logiciel affiche automatiquement la phase relative au rabotage de la couche de base. Il rappellera les échéances de l'entretien structurel ainsi que l'épaisseur de la couche de base à raboter. Pour cela, l'utilisateur va compléter successivement *(cf. figure 31) :*

- Le choix de la machine de rabotage dans le menu déroulant (caractéristiques par défaut) ;
- Le coût du rabotage : 10 €/m2 ;
- Le choix du moyen de transport dans le menu déroulant : Camion 44 t ;
- La distance de transport entre le chantier et la décharge : 70 km ;
- Le coût du transport : 0,10 €/t.km ;

Rout<br>Stru<br>coud

 $\epsilon$ Cou<br>fond

Cou<br>roul

Mic

sur

Sce<br>joir

• Le coût de mise en décharge : 50 €/t.

### $\bigtriangledown$  Figure 31.

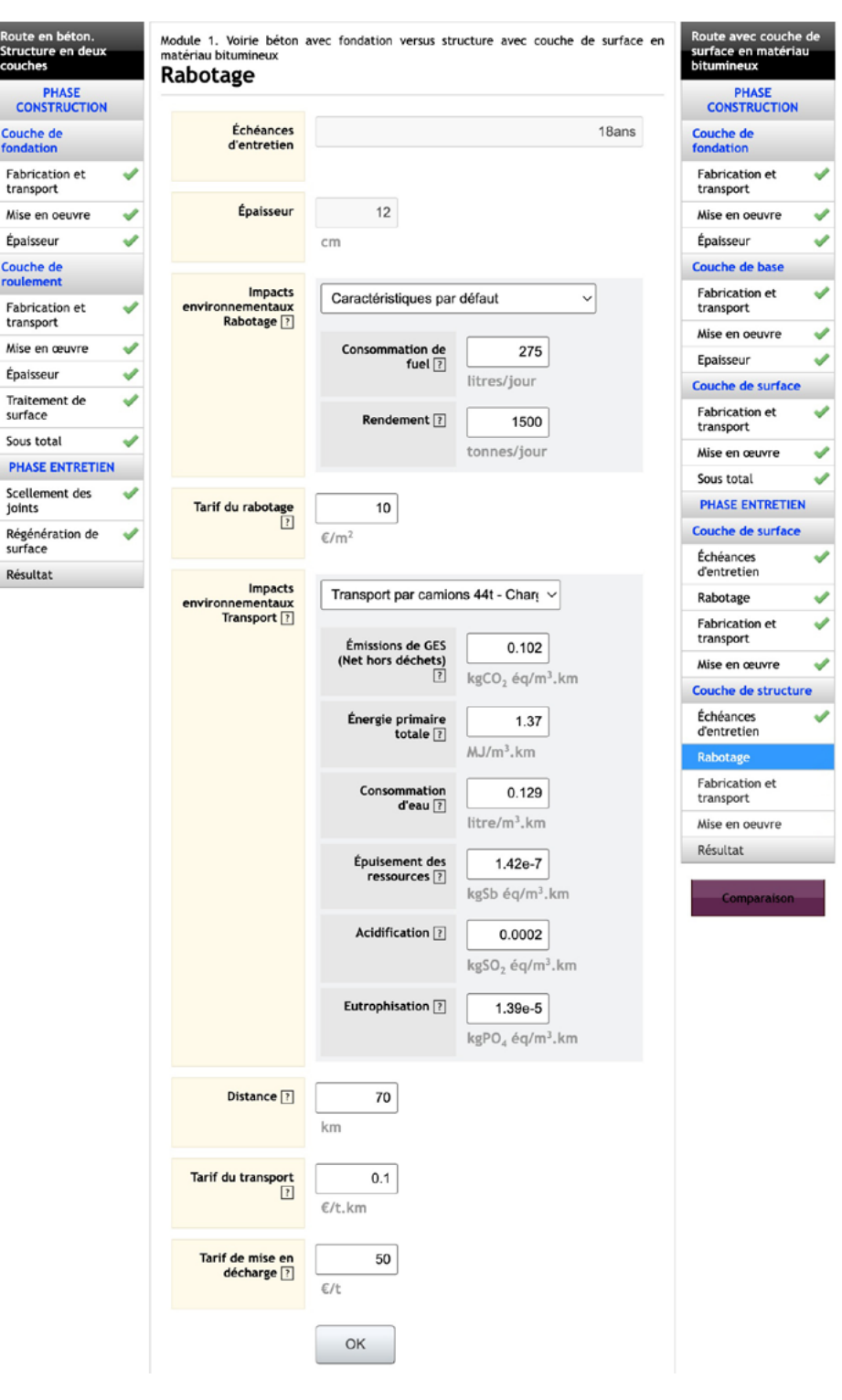

La treizième étape a pour but de calculer les impacts environnementaux et le coût relatifs à la fabrication et au transport du nouveau matériau de la couche de base. Le logiciel rappellera les échéances d'entretien ainsi que l'épaisseur de la couche de base à raboter et fournira automatiquement les impacts environnementaux de la mise en œuvre, ayant enregistré que le matériau de la couche de base est la grave-bitume GB3. Quant à l'utilisateur, il lui reviendra d'indiquer successivement les données suivantes *(cf. figure 32) :*

- Choix du moyen de transport de la GB3 dans le menu déroulant : Camion 44 t ;
- Distance de transport entre la centrale d'enrobage et le chantier : 40 km ;
- Tarif de la GB3, rendu chantier : 50 €/t.

Rout<br>Struc<br>couc

 $\overline{c}$ **Coucl**<br>fonda Fabr<br>trans Mise Épai: Coucl<br>roule Fabr<br>trans Mise

Sous

Régé<br>surfa Résu

### $\blacktriangleright$  Figure 32.

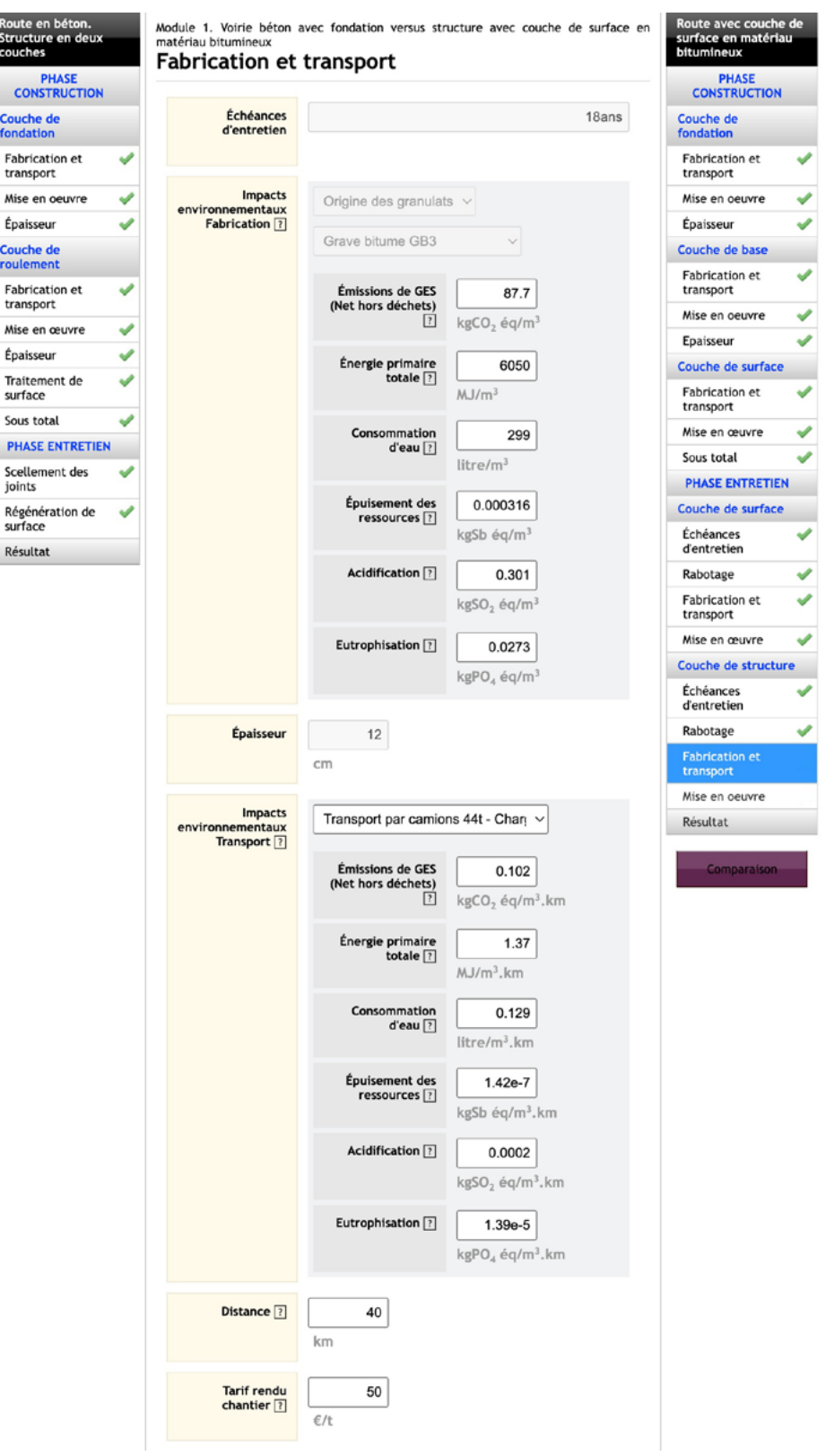

Une fois l'étape complétée et après avoir confirmé la saisie en cliquant sur « OK » en bas de l'écran, le logiciel affiche automatiquement l'étape suivante.

La quatorzième étape a pour but de calculer les impacts environnementaux ainsi que le coût de mise en œuvre de la GB3. Le logiciel rappellera les échéances d'entretien, l'épaisseur de la couche de base et fournira automatiquement les impacts environnementaux de la mise en œuvre, ayant enregistré que le matériau de la couche de base est la grave-bitume GB3. Quant à l'utilisateur, il lui reviendra d'indiquer le coût de mise en œuvre pour un mètre cube de matériau (115 €/m3 ) *(cf. figure 33).*

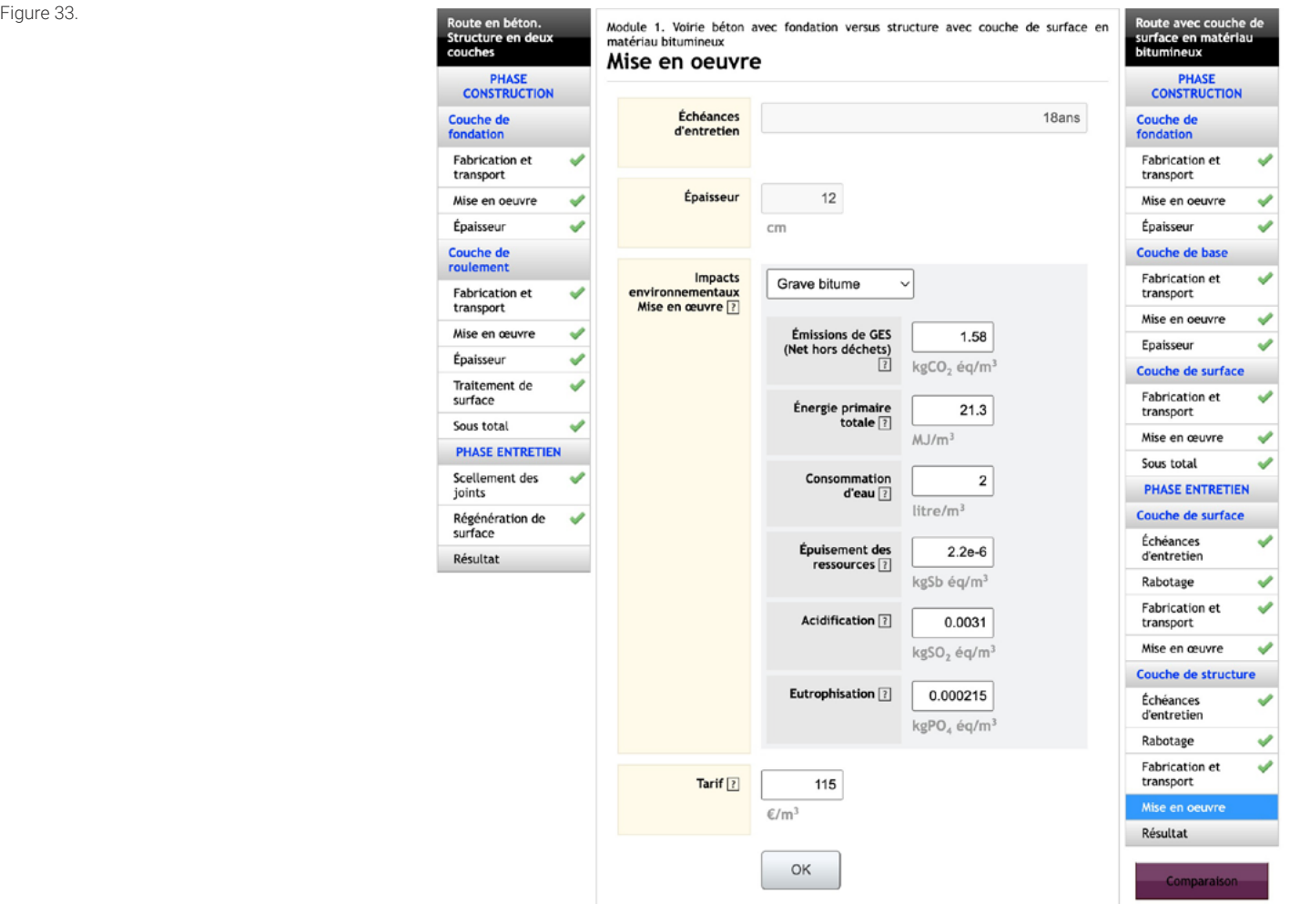

Une fois l'étape complétée et après avoir confirmé la saisie en cliquant sur « OK » en bas de l'écran, le logiciel affiche les résultats économiques et environnementaux de la structure bitumineuse pour le cycle complet « construction + entretien » *(cf. figure 34).*

### $\rightarrow$

### $\bigtriangledown$  Figure 34.

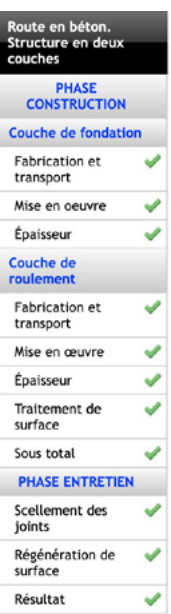

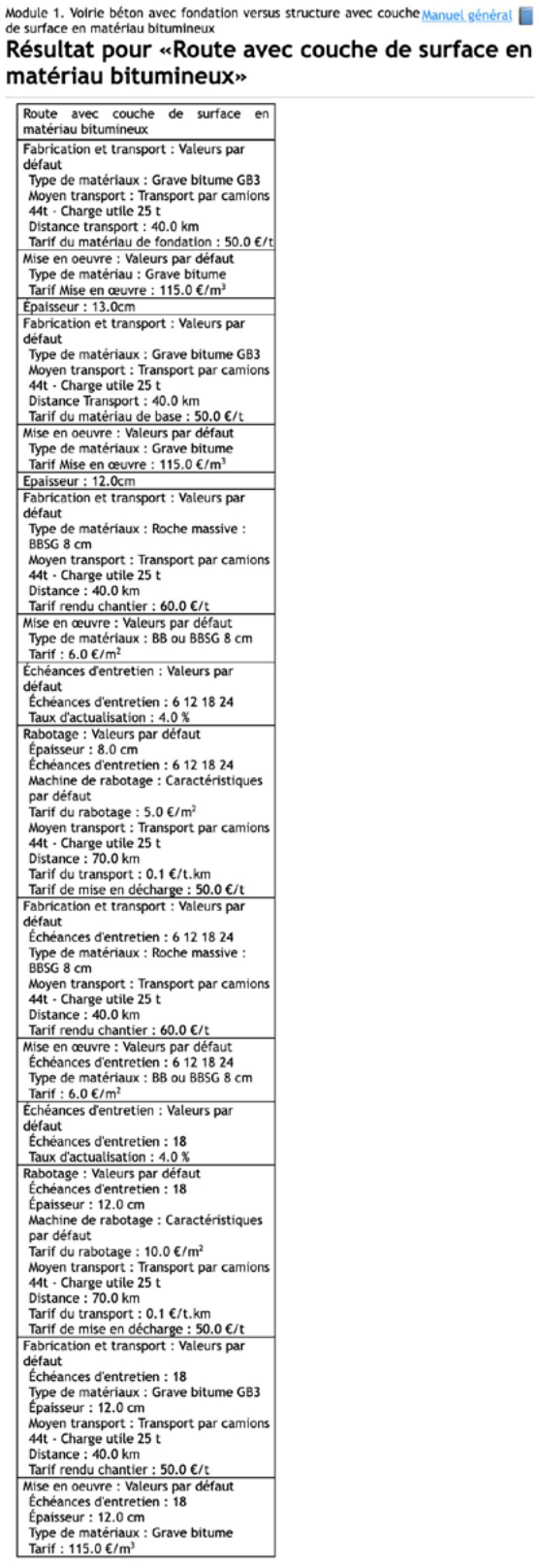

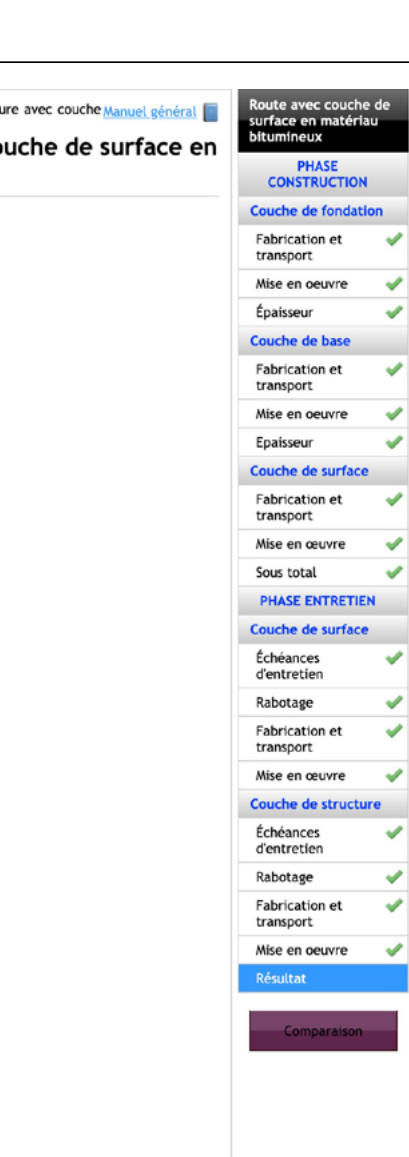

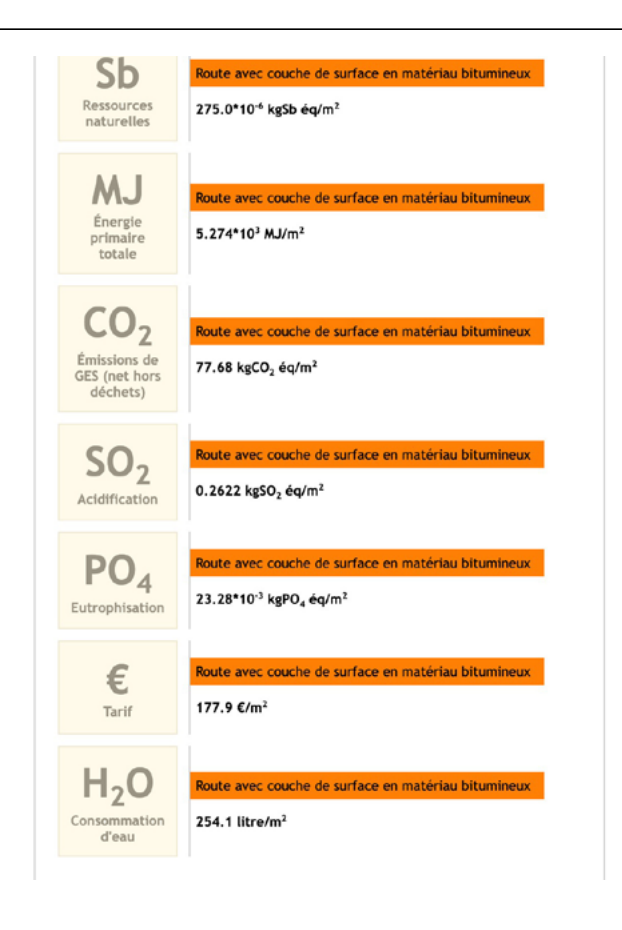

### COMPARAISON DES DEUX SOLUTIONS « STRUCTURE COMPOSITE » ET « STRUCTURE BITUMINEUSE »

Elle comprend l'ensemble des données saisies ou choisies par l'utilisateur dans le menu déroulant ; les résultats du calcul des impacts de chacune des deux techniques comparées ; les résultats de la simulation sous forme de tableaux comparant les deux techniques sur le plan économique et environnemental ; et une présentation des résultats sous forme graphique *(cf. figure 35).*

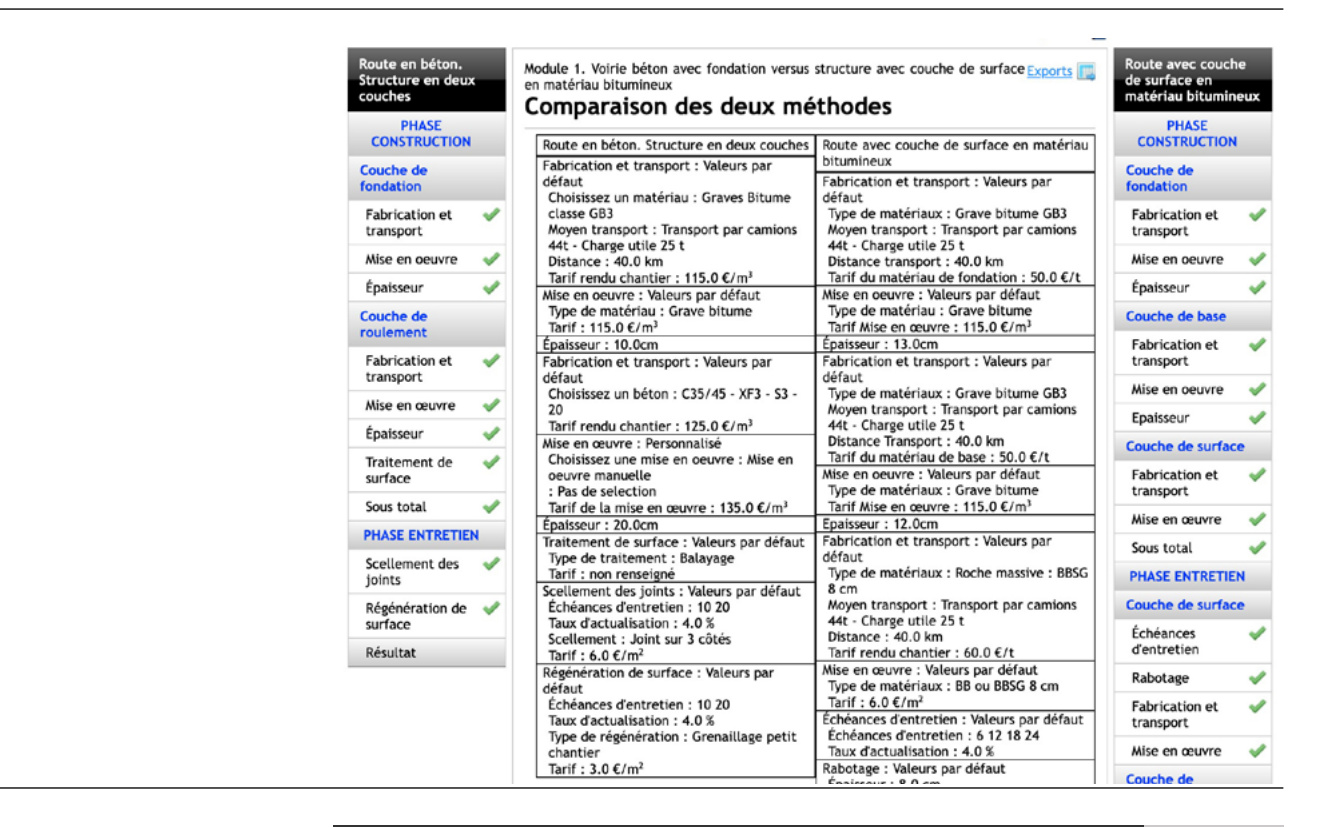

 $\div$  Figure 35.

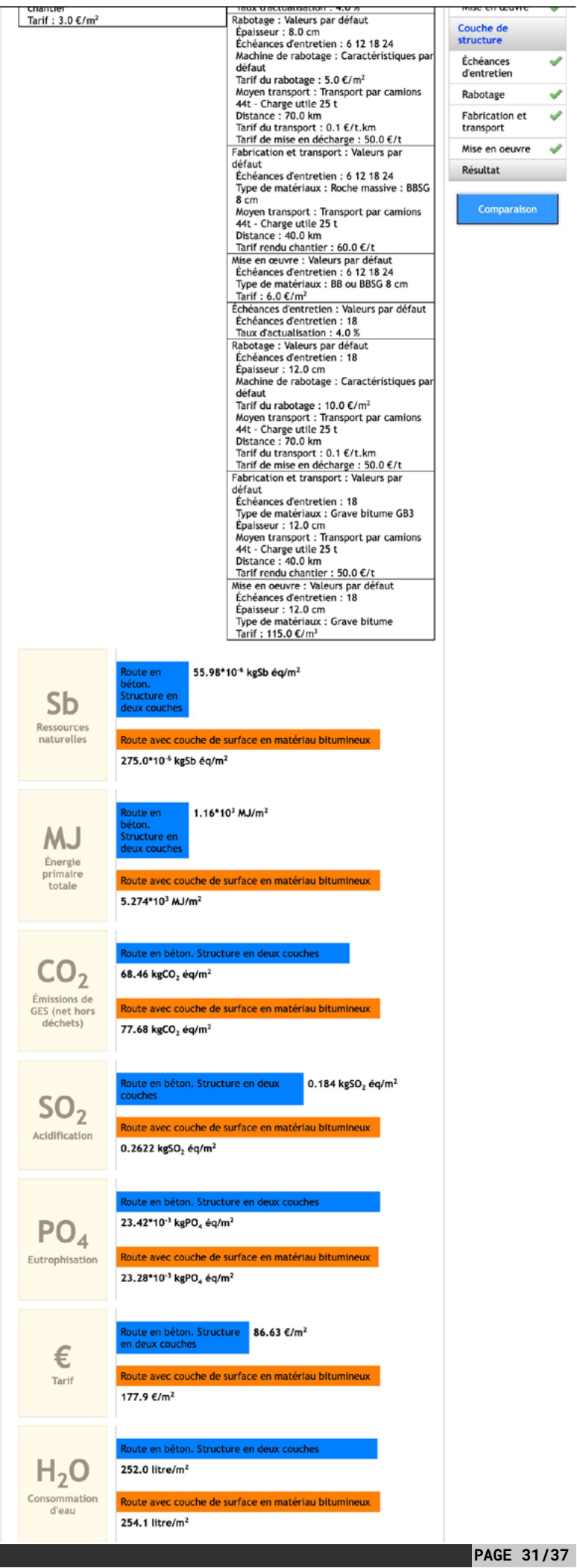

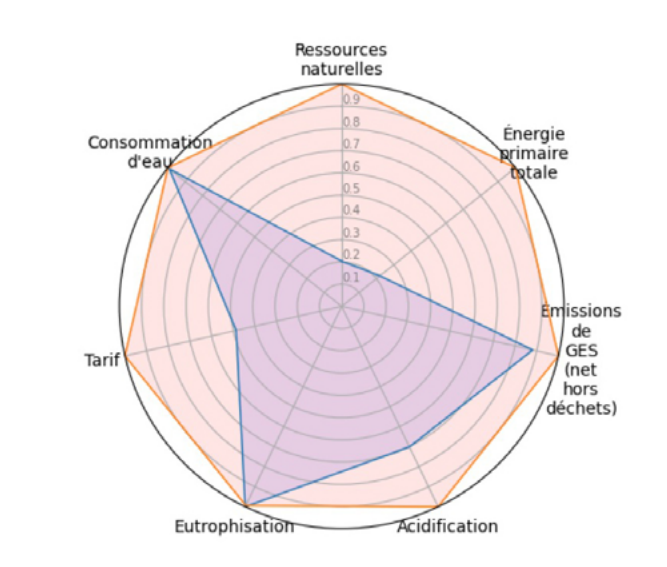

### **Ressources naturelles**

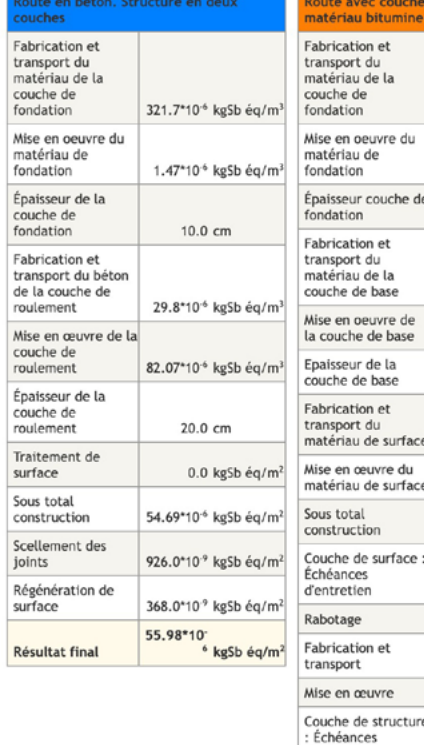

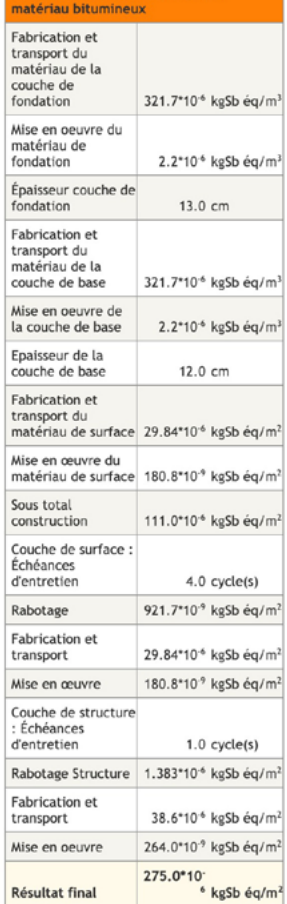

de surface en

### Énergie primaire totale

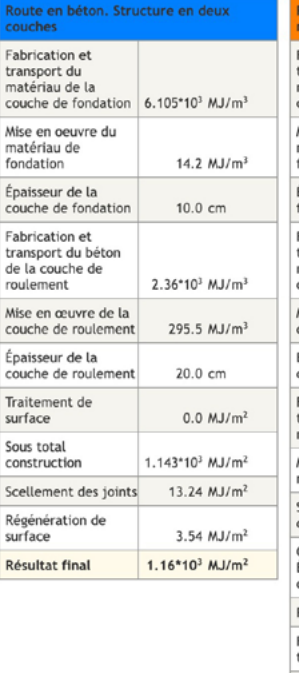

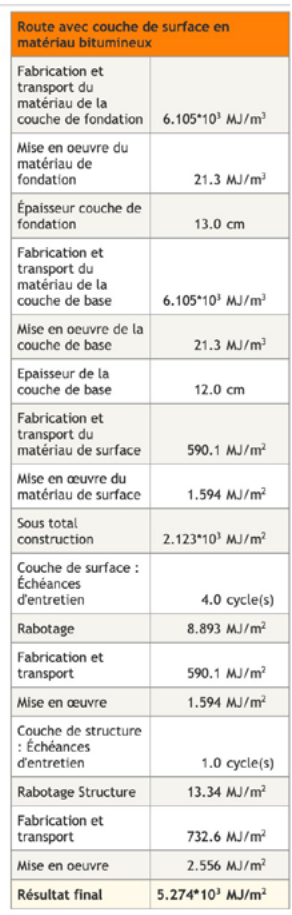

### $\blacktriangleright$  Figure 35 (suite).

### Émissions de GES (net hors déchets)

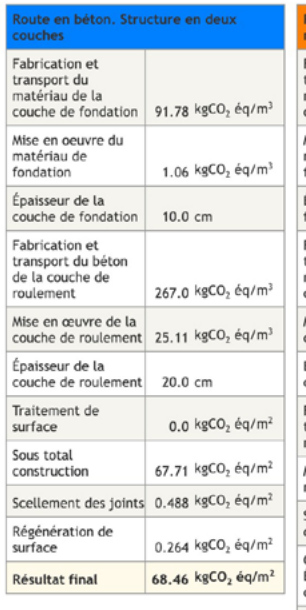

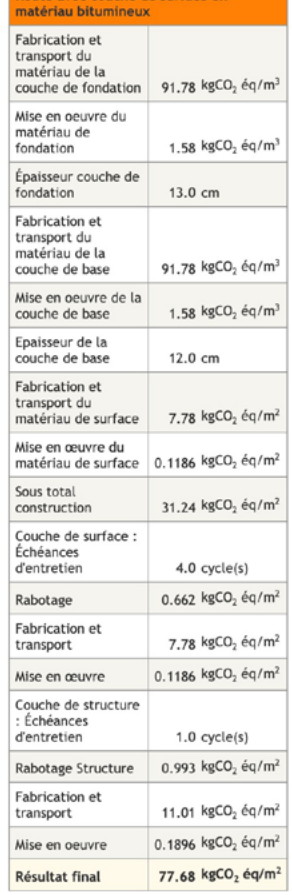

### Acidification

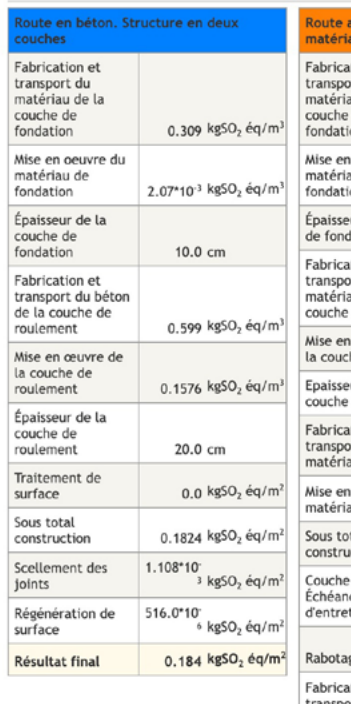

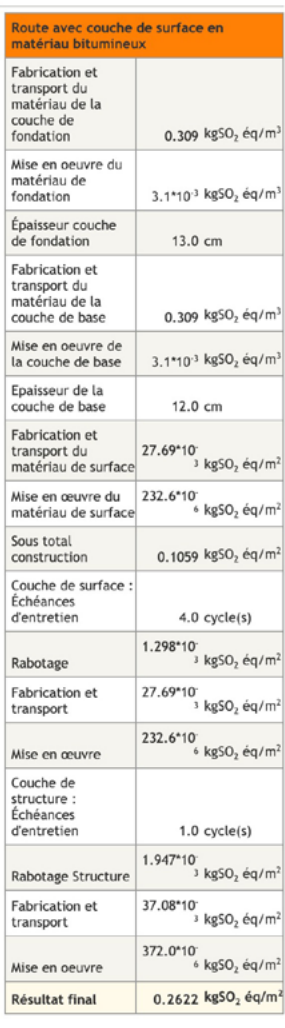

### $\blacktriangleright$  Figure 35 (suite).

### Eutrophisation

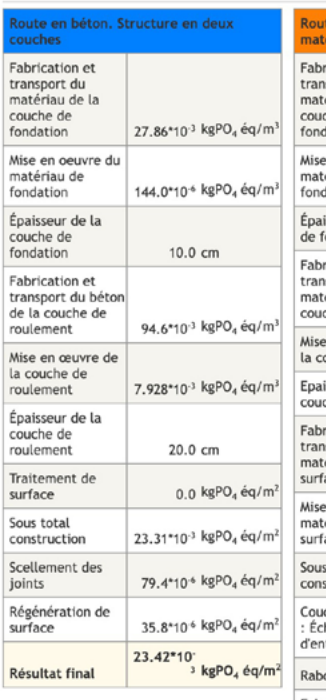

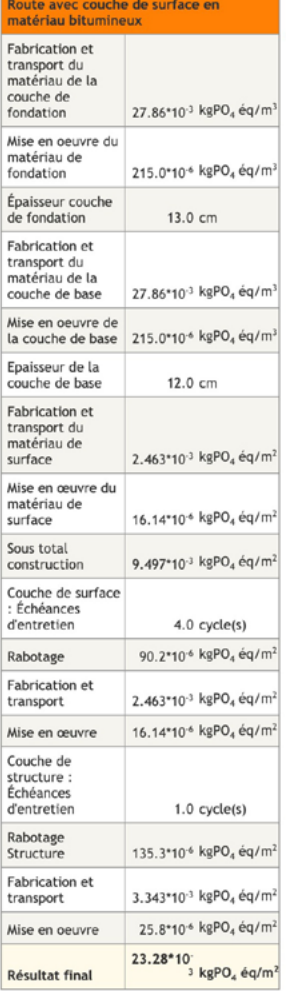

### **Tarif**

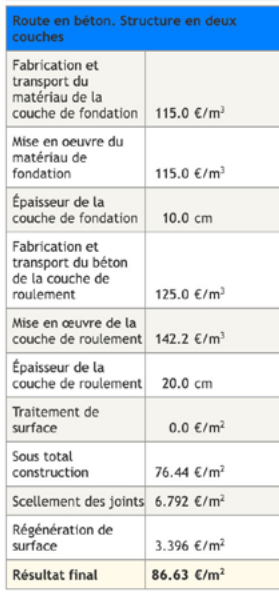

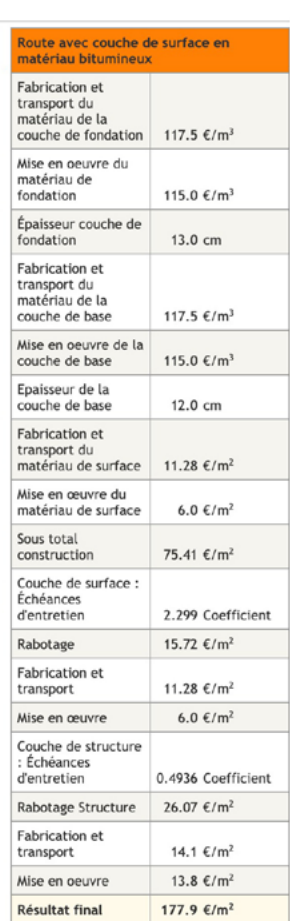

### Consommation d'eau

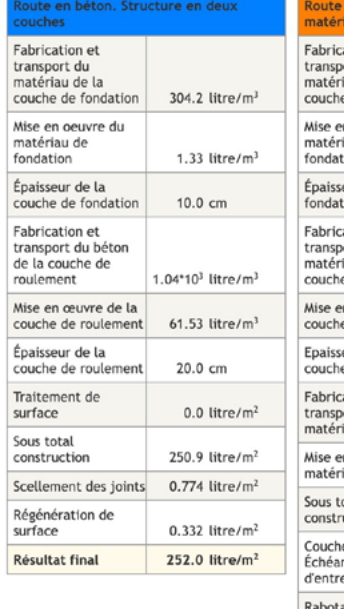

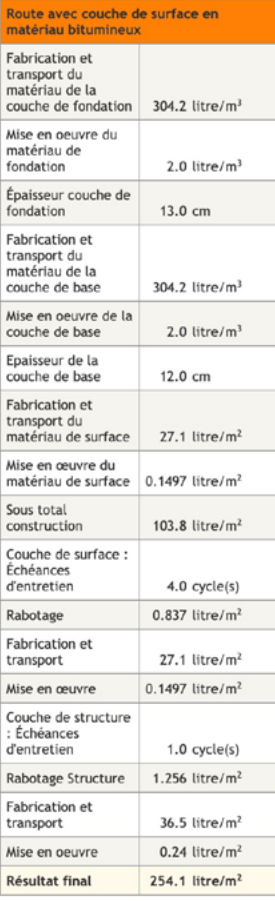

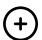

Vidéos, Guides techniques, organisation de Journées techniques, découvrez les outils mis à votre disposition sur : www.infociments.fr/routes

### **CONCLUSION**

Cette étude de cas montre tout l'intérêt de comparer les solutions d'aménagement d'un carrefour giratoire. C'est la solution en structure composite BC5g/GB3 qui affiche – pour les hypothèses et les données retenues dans la simulation – les meilleurs résultats, tant sur le plan économique que sur le plan environnemental.

### **ROUTES POUR ALLER PLUS LOIN**

### PROCÉDURE D'INSCRIPTION

> Pour vous inscrire et commencer à utiliser PERCEVAL https://www.infociments.fr/calculateur-perceval

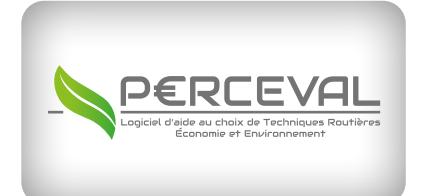

Pour découvrir PERCEVAL, cliquez ici et accedez au calculateur.

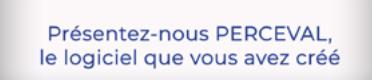

 $\Theta$ 

 $\Theta$ 

Pour tout comprendre de PERCEVAL en vidéo, cliquez ici.

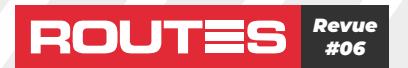

- Direction de la publication : François Redron
- Direction de la rédaction, coordinateur des reportages : Cédric Le Gouil, Joseph Abdo
- Reportages, rédaction : Joseph Abdo, Étienne Diemert
- Direction de projet & direction artistique : Fenêtre sur cour / Studio L&T
- Crédits photos : CIMbéton, Agilis

Pour tout renseignement, contacter CIMbéton: 16 bis, boulevard Jean Jaurès - 92110 Clichy. Tél. : 01 55 23 01 00 - E-mail: centrinfo@cimbeton.net

# **ROUTES** LE SAVIEZ-VOUS ?

# m AGENDA / JOURNÉES TECHNIQUES CIMBÉTON 2023

### OPTIMISER VOS PROJETS ROUTIERS TRAVAUX NEUFS ET ENTRETIEN

- > Le matin : conférences techniques axées sur l'entretien des infrastructures.
- > L'après-midi :
	- Conférence technique axée sur la construction neuve et l'aménagement urbain.
- Présentation de l'éco-comparateur PERCEVAL, suivie d'une étude de cas.

Invitations disponibles sur simple demande auprès de CIMbéton.

**LIEUX**

Compiègne : 16 mars 2023. Orléans : 25 mai 2023. Bordeaux : 8 juin 2023. Paris Est : 22 juin 2023. Dijon : 9 novembre 2023. Marseille : 23 novembre 2023.

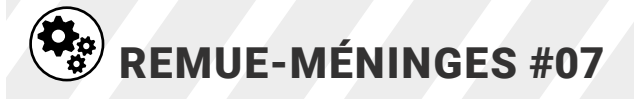

### Problème posé : la diversité du temps (suite 3)

Pour augmenter le degré de complexité du problème, caractérisons le temps à l'aide de quatre indices :

- 1<sup>er</sup> indice : le ciel est couvert ou dégagé ;
- 2e indice : le matin ou l'après-midi ;
- 3e indice : la température de l'air ambiant est négative ou positive ;
- 4e indice : la vitesse du vent est faible ou modérée.

Autrement dit, distinguons seulement les demi-journées claires et les demi-journées nuageuses associées à des températures négatives ou positives et à la présence d'un vent faible ou modéré. Peut-on, dans ces conditions, avoir beaucoup de semaines avec des alternances de temps différents ? À première vue, non. Au bout de quelques semaines, toutes les combinaisons de demi-journées claires et de demi-journées nuageuses associées à des températures négatives ou positives et à un vent faible ou modéré seront probablement épuisées, et l'une des combinaisons déjà observées se répétera inévitablement.

Calculer alors le nombre de semaines avec des alternances de temps différents pour les quatre indices retenus.

*(Réponse dans le prochain numéro : Routes La Revue #07.)*

### SOLUTION DU REMUE-MÉNINGES #06

### *Problème posé : la diversité du temps (suite 2)*

Pour augmenter le degré de complexité du problème, caractérisons le temps à l'aide de trois indices :

- 1<sup>er</sup> indice : le ciel est couvert ou dégagé :
- 2e indice : le matin ou l'après-midi ;
- 3e indice : la température de l'air ambiant est négative ou positive.

Autrement dit, distinguons seulement les demi-journées claires et les demi-journées nuageuses associées à des températures négatives ou positives. Peut-on, dans ces conditions, avoir beaucoup de semaines avec des alternances de temps différents ? À première vue, non. Au bout de quelques semaines, toutes les combinaisons de demi-journées claires et de demi-journées nuageuses associées à des températures négatives ou positives seront probablement épuisées, et l'une des combinaisons déjà observées se répétera inévitablement.

Calculer alors le nombre de semaines avec des alternances de temps différents pour les trois indices retenus.

>>> SOLUTION EN PAGE 37

### SOLUTION DU REMUE-MÉNINGES #06

Avec trois indices pour caractériser le temps, à savoir :

- 1er indice : le ciel est couvert ou dégagé ;
- 2e indice : le matin ou l'après-midi ;

• 3e indice : température négative ou température positive.

On peut donc procéder en déterminant le nombre d'alternances de temps différents.

Considérons un jour ; les alternances de temps peuvent être :

Couvert – couvert – température négative ; Couvert – couvert – température positive ; Couvert – dégagé – température négative ; Couvert – dégagé – température positive ; Dégagé – couvert – température négative ; Dégagé – couvert – température positive ; Dégagé – dégagé – température négative ; Dégagé – dégagé – température positive.

Sur 1 jour, il y a donc  $2 \times 2 \times 2 = 8$  possibilités ou  $8<sup>1</sup>$  d'alternances de temps différents.

Considérons maintenant la suite de deux jours consécutifs ; on peut avoir les alternances de temps obtenues en combinant les 8 alternances du 1er jour avec les 8 alternances du 2<sup>e</sup> jour, soit  $8 \times 8 = 64 = 8^2$ .

Voici le détail des 64 alternances possibles sur 2 jours :

Couvert – couvert – temp. nég. – couvert – couvert – temp. nég. ; Couvert – couvert – temp. nég. – couvert – couvert – temp. pos. ; Couvert – couvert – temp. nég. – couvert – dégagé – temp. nég. ; Couvert – couvert – temp. nég. – couvert – dégagé – temp. pos. ; Couvert – couvert – temp. nég. – dégagé – couvert – temp. nég. ; Couvert – couvert – temp. nég. – dégagé – couvert – temp. pos. ; Couvert – couvert – temp. nég. – dégagé – dégagé – temp. nég. ; Couvert – couvert – temp. nég. – dégagé – dégagé – temp. pos. ; Couvert – couvert – temp. pos. - couvert – couvert – temp. nég. ;

Couvert – couvert – temp. pos. - couvert – couvert – temp. pos. ; Couvert – couvert – temp. pos. - couvert – dégagé – temp. nég. ; Couvert – couvert – temp. pos. - couvert – dégagé – temp. pos. ; Couvert – couvert – temp. pos. - dégagé – couvert – temp. nég. ; Couvert – couvert – temp. pos. - dégagé – couvert – temp. pos. ; Couvert – couvert – temp. pos. - dégagé – dégagé – temp. nég. ; Couvert – couvert – temp. pos. - dégagé – dégagé – temp. pos. ;

Couvert – dégagé – temp. nég. - couvert – couvert – temp. nég. ; Couvert – dégagé – temp. nég. - couvert – couvert – temp. pos. ; Couvert – dégagé – temp. nég. - couvert – dégagé – temp. nég. ; Couvert – dégagé – temp. nég. - couvert – dégagé – temp. pos. ; Couvert – dégagé – temp. nég. - dégagé – couvert – temp. nég. ; Couvert – dégagé – temp. nég. - dégagé – couvert – temp. pos. ; Couvert – dégagé – temp. nég. - dégagé – dégagé – temp. nég. ; Couvert – dégagé – temp. nég. - dégagé – dégagé – temp. pos. ; Couvert – dégagé – temp. pos. - couvert – couvert – temp. pos. ; Couvert – dégagé – temp. pos. - couvert – dégagé – temp. nég. ; Couvert – dégagé – temp. pos. - couvert – dégagé – temp. pos. ; Couvert – dégagé – temp. pos. - dégagé – couvert – temp. nég. ; Couvert – dégagé – temp. pos. - dégagé – couvert – temp. pos. ; Couvert – dégagé – temp. pos. - dégagé – dégagé – temp. nég. ; Couvert – dégagé – temp. pos. - dégagé – dégagé – temp. pos. ; Dégagé – couvert – temp. nég. - couvert – couvert – temp. nég. ; Dégagé – couvert – temp. nég. - couvert – couvert – temp. pos. ; Dégagé – couvert – temp. nég. - couvert – dégagé – temp. nég. ; Dégagé – couvert – temp. nég. - couvert – dégagé – temp. pos. ; Dégagé – couvert – temp. nég. - dégagé – couvert – temp. nég. ; Dégagé – couvert – temp. nég. - dégagé – couvert – temp. pos. ; Dégagé – couvert – temp. nég. - dégagé – dégagé – temp. nég. ; Dégagé – couvert – temp. nég. - dégagé – dégagé – temp. pos. ; Dégagé – couvert – temp. pos. - couvert – couvert – temp. nég. ; Dégagé – couvert – temp. pos. - couvert – couvert – temp. pos. ; Dégagé – couvert – temp. pos. - couvert – dégagé – temp. nég. ; Dégagé – couvert – temp. pos. - couvert – dégagé – temp. pos. ; Dégagé – couvert – temp. pos. - dégagé – couvert – temp. nég. ; Dégagé – couvert – temp. pos. - dégagé – couvert – temp. pos. ; Dégagé – couvert – temp. pos. - dégagé – dégagé – temp. nég. ; Dégagé – couvert – temp. pos. - dégagé – dégagé – temp. pos. ; Dégagé – dégagé – temp. nég. - couvert – couvert – temp. nég. ; Dégagé – dégagé – temp. nég. - couvert – couvert – temp. pos. ; Dégagé – dégagé – temp. nég. - couvert – dégagé – temp. nég. ; Dégagé – dégagé – temp. nég. - couvert – dégagé – temp. pos. ; Dégagé – dégagé – temp. nég. - dégagé – couvert – temp. nég. ; Dégagé – dégagé – temp. nég. - dégagé – couvert – temp. pos. ; Dégagé – dégagé – temp. nég. - dégagé – dégagé – temp. nég. ; Dégagé – dégagé – temp. nég. - dégagé – dégagé – temp. pos. ; Dégagé – dégagé – temp. pos. - couvert – couvert – temp. nég. ; Dégagé – dégagé – temp. pos. - couvert – couvert – temp. pos. ; Dégagé – dégagé – temp. pos. - couvert – dégagé – temp. nég. ; Dégagé – dégagé – temp. pos. - couvert – dégagé – temp. pos. ; Dégagé – dégagé – temp. pos. - dégagé – couvert – temp. nég. ; Dégagé – dégagé – temp. pos. - dégagé – couvert – temp. pos. ; Dégagé – dégagé – temp. pos. - dégagé – dégagé – temp. nég. ; Dégagé – dégagé – temp. pos. - dégagé – dégagé – temp. pos. ;

Couvert – dégagé – temp. pos. - couvert – couvert – temp. nég. ;

Sur 2 jours consécutifs, il y a donc soixante-quatre possibilités  $d'$ alternances de temps différents ou  $8<sup>2</sup>$  possibilités d'alternances de temps différents. Avec le même raisonnement, on peut affirmer que, sur 7 jours consécutifs, il y a donc  $8<sup>7</sup>$  ou 2 097 152 possibilités d'alternances de temps différents.

En d'autres termes, sur la base de trois indices (couvert ou dégagé ; matin ou après-midi ; température négative ou positive), il y aura 2 097 152 semaines avec des alternances de temps différents. Au bout de 2 097 152 semaines, soit 14 680 064 jours ou environ 40 330 ans, toutes les combinaisons seront probablement épuisées, et l'une des combinaisons déjà observées se répétera inévitablement.